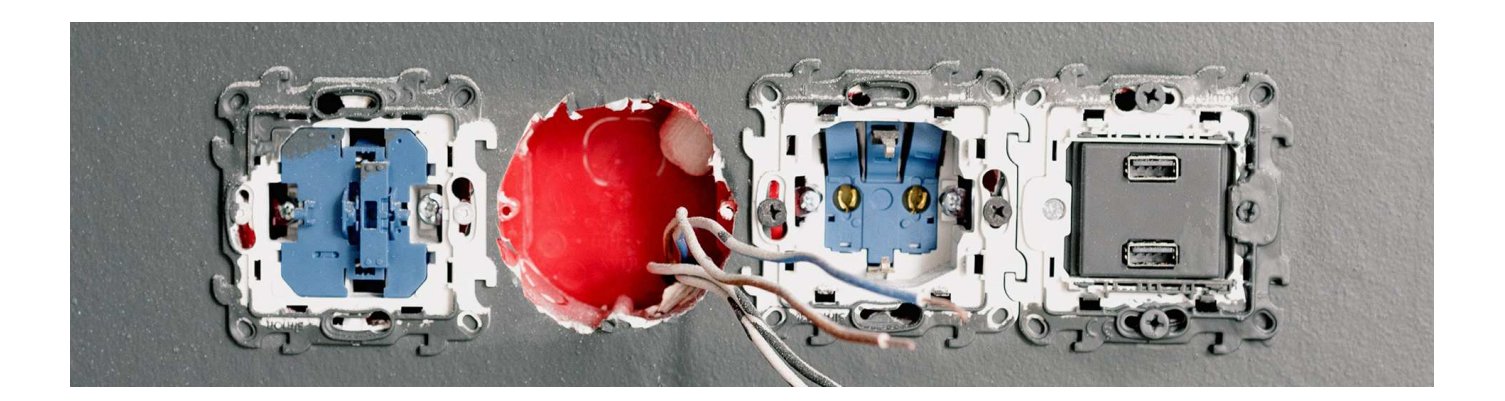

- Wprowadzenie
- Zasady montażu instalacji elektrycznych
- Wykonanie montażu instalacji elektrycznej
- Jak przeprowadzić montaż instalacji elektrycznej?
- Działanie instalacji elektrycznych
- Interaktywne materiały sprawdzające
- Słownik pojęć dla e-materiału
- Przewodnik dla nauczyciela
- Przewodnik dla uczącego się
- Netografia i bibliografia
- Instrukcja użytkowania

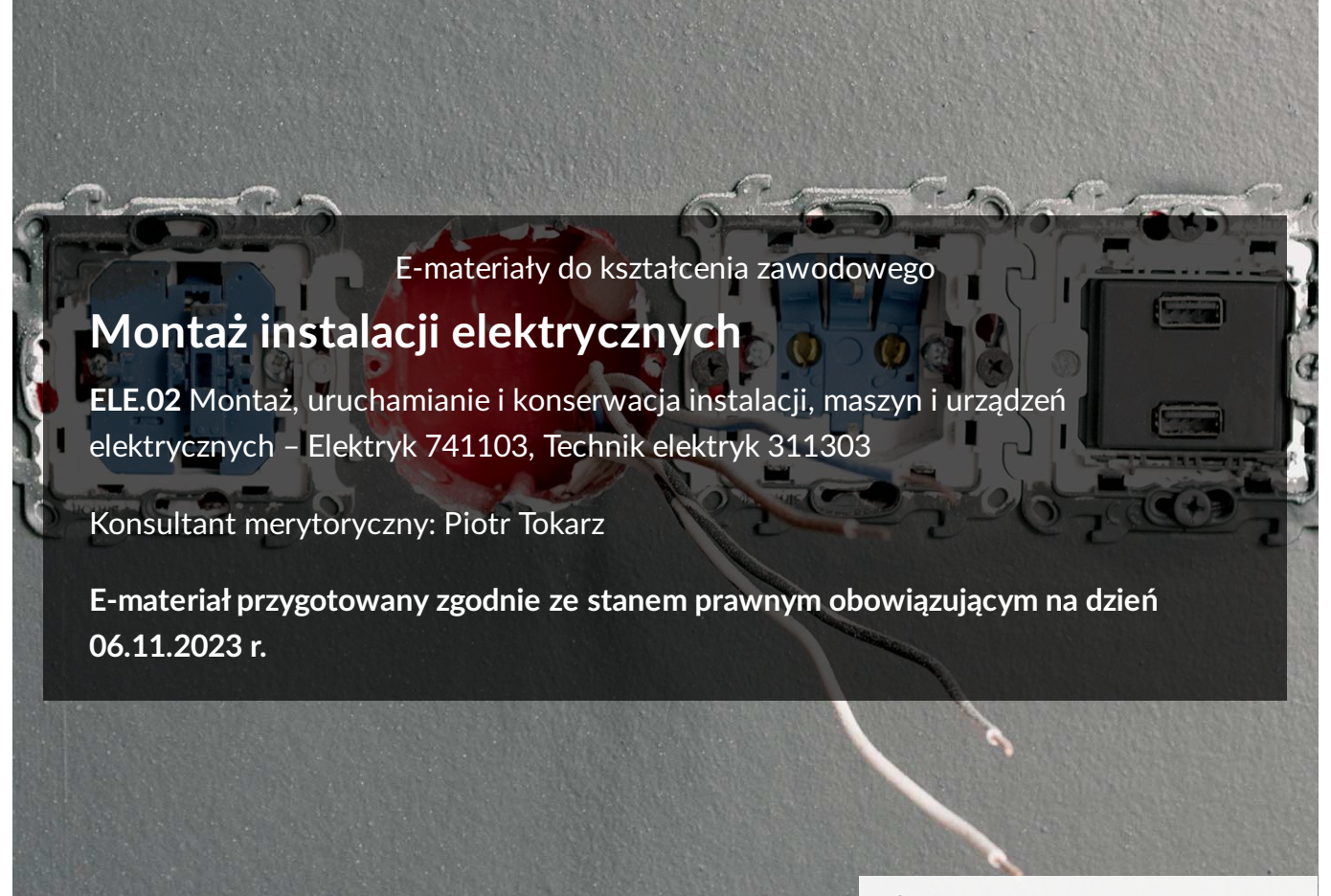

Źródło: pexels.com, domena publiczna.

# **Spis treści**

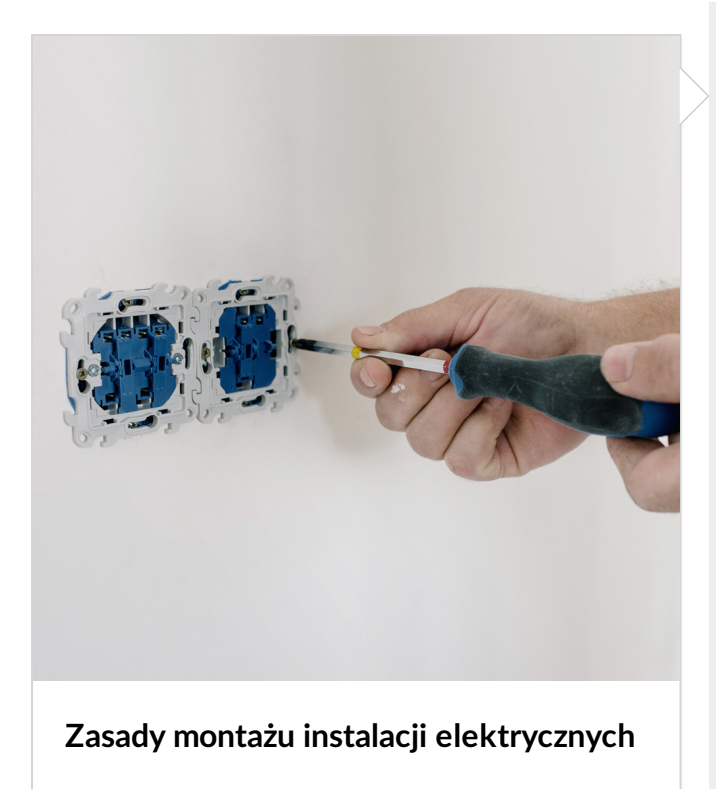

Film edukacyjny

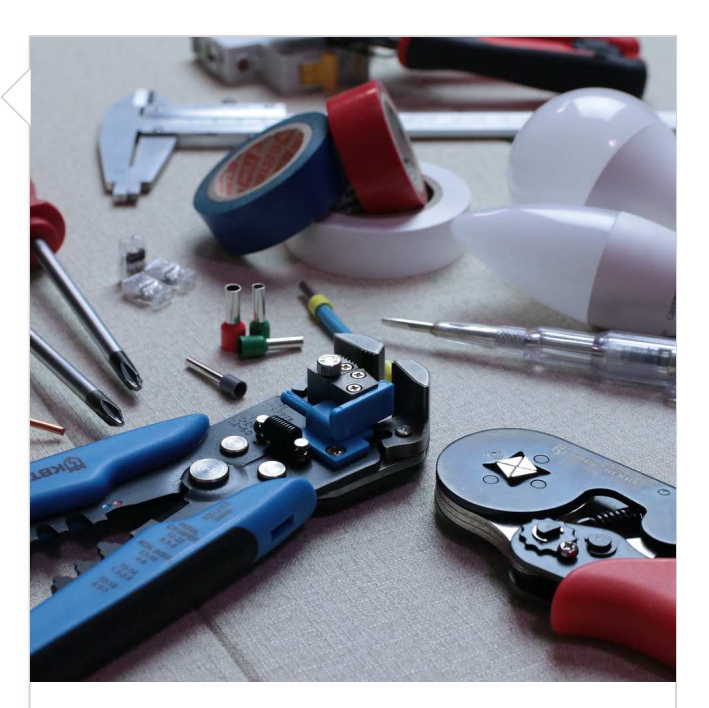

**[Wykonanie montażu instalacji](file:///a/DxddThkId) elektrycznej**

Grafika interaktywna

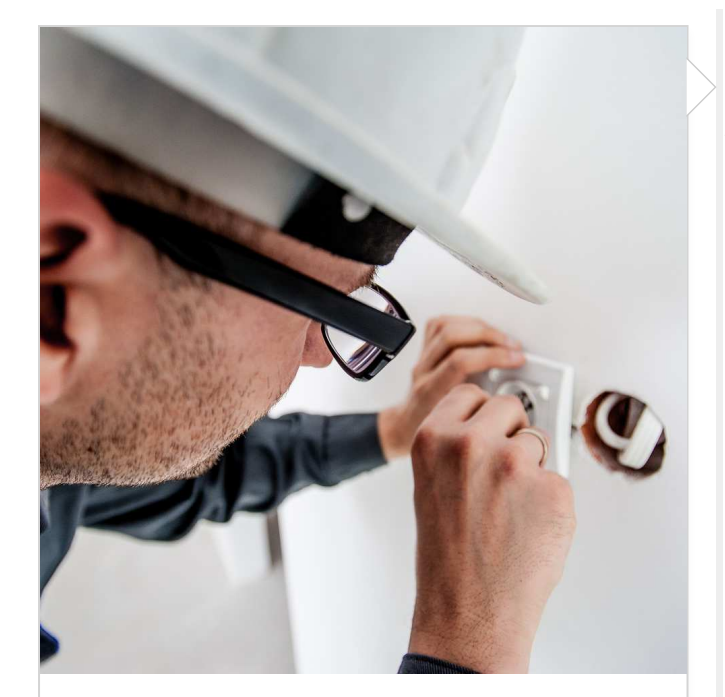

**[Jak przeprowadzić montaż instalacji](file:///a/Djy1qcNnu) elektrycznej?**

Gra edukacyjna

**[Interaktywne materiały sprawdzające](file:///a/D1FjdkOwc) [Słownik pojęć dla e-materiału](file:///a/D7tQqGKbi)**

Symulator

**[Działanie instalacji elektrycznych](file:///a/D8m5HrhCT)**

**[Przewodnik dla nauczyciela](file:///a/DdEKevEev) [Przewodnik dla uczącego się](file:///a/D16gadj1X)**

**[Netografia i bibliografia](file:///a/Dn2UGyVL6) [Instrukcja użytkowania](file:///a/D6PsUruKB)**

**ELE.02**. Montaż, uruchamianie i konserwacja instalacji, maszyn i urządzeń elektrycznych - Elektryk 741103 oraz Technik elektryk 311303

# **Zasady montażu instalacji elektrycznych**

#### FILM EDUKACYJNY

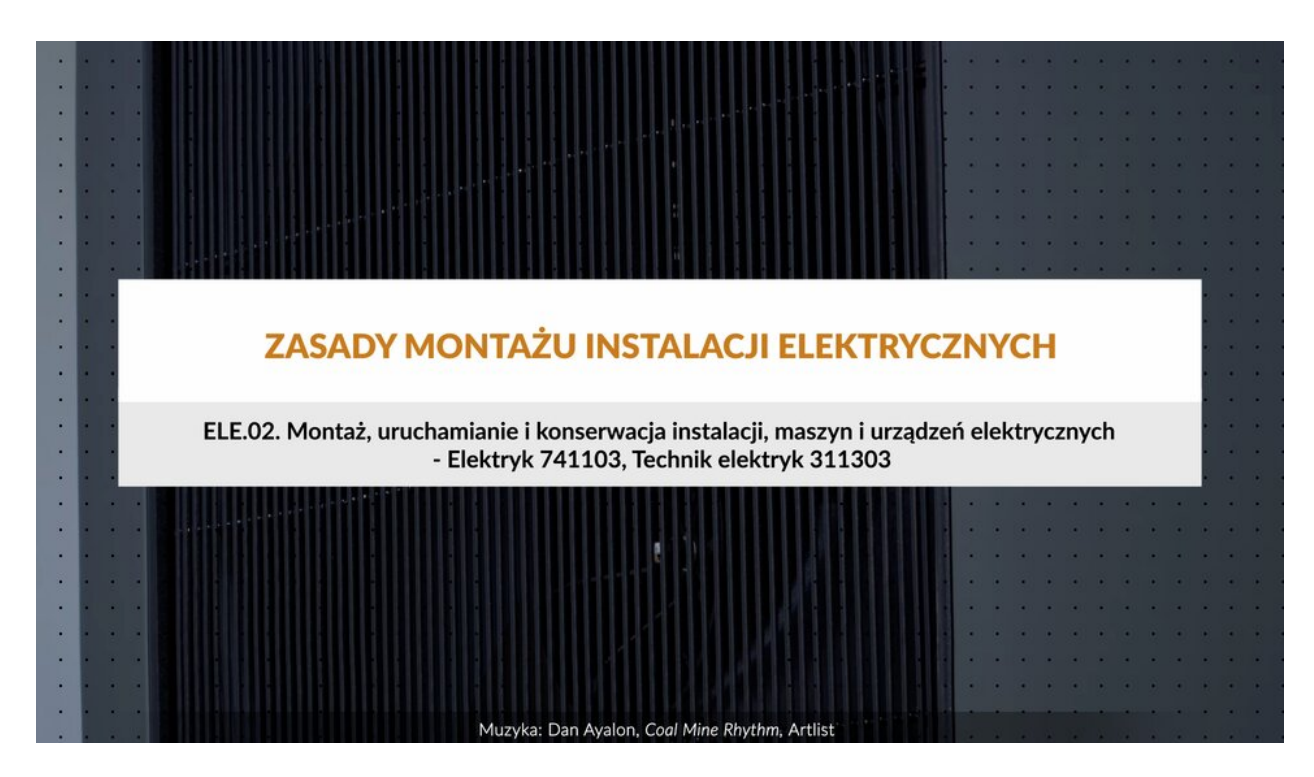

Film dostępny pod adresem [/preview/resource/RElB5iCittk4o](file:///preview/resource/RElB5iCittk4o) Zasady montażu instalacji elektrycznych

Zasady montażu instalacji elektrycznych. E el e kropka zero dwa kropka. Montaż, uruchamianie i konserwacja instalacji, maszyn i urządzeń elektrycznych myślnik elektryk siedem cztery jeden jeden zero trzy, technik elektryk trzy jeden jeden trzy zero trzy.

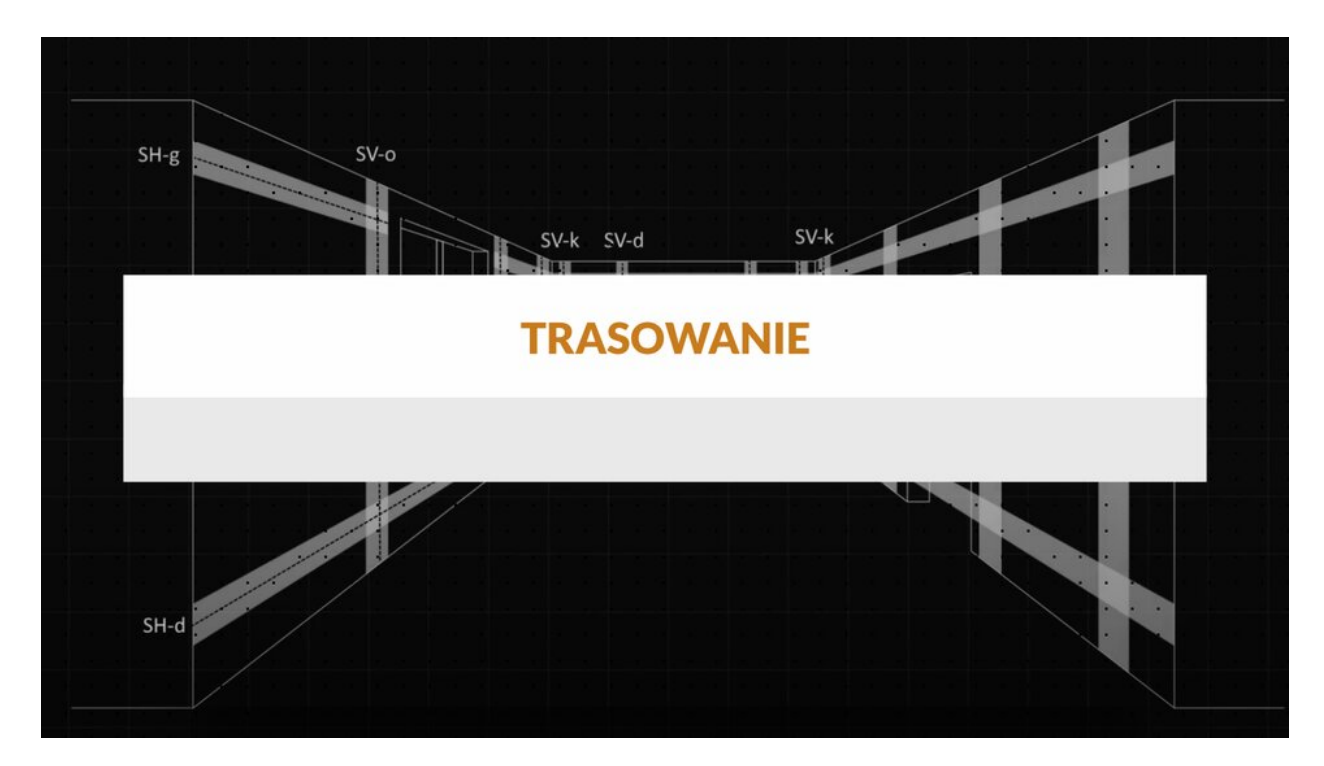

Film dostępny pod adresem [/preview/resource/Rs6UrFE0ytw0v](file:///preview/resource/Rs6UrFE0ytw0v)

Film nawiązujący do treści materiału

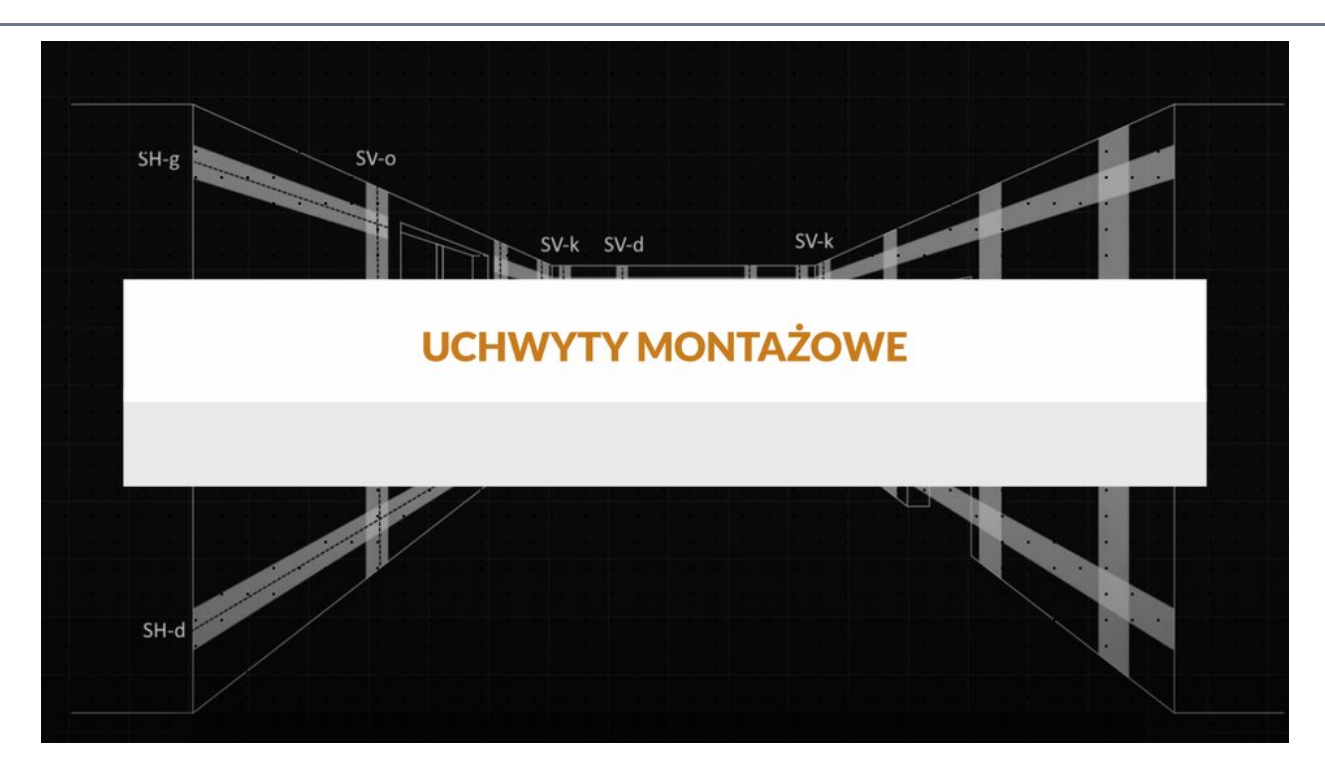

Film dostępny pod adresem [/preview/resource/REVkzeV8UUSoT](file:///preview/resource/REVkzeV8UUSoT)

Film nawiązujący do treści materiału

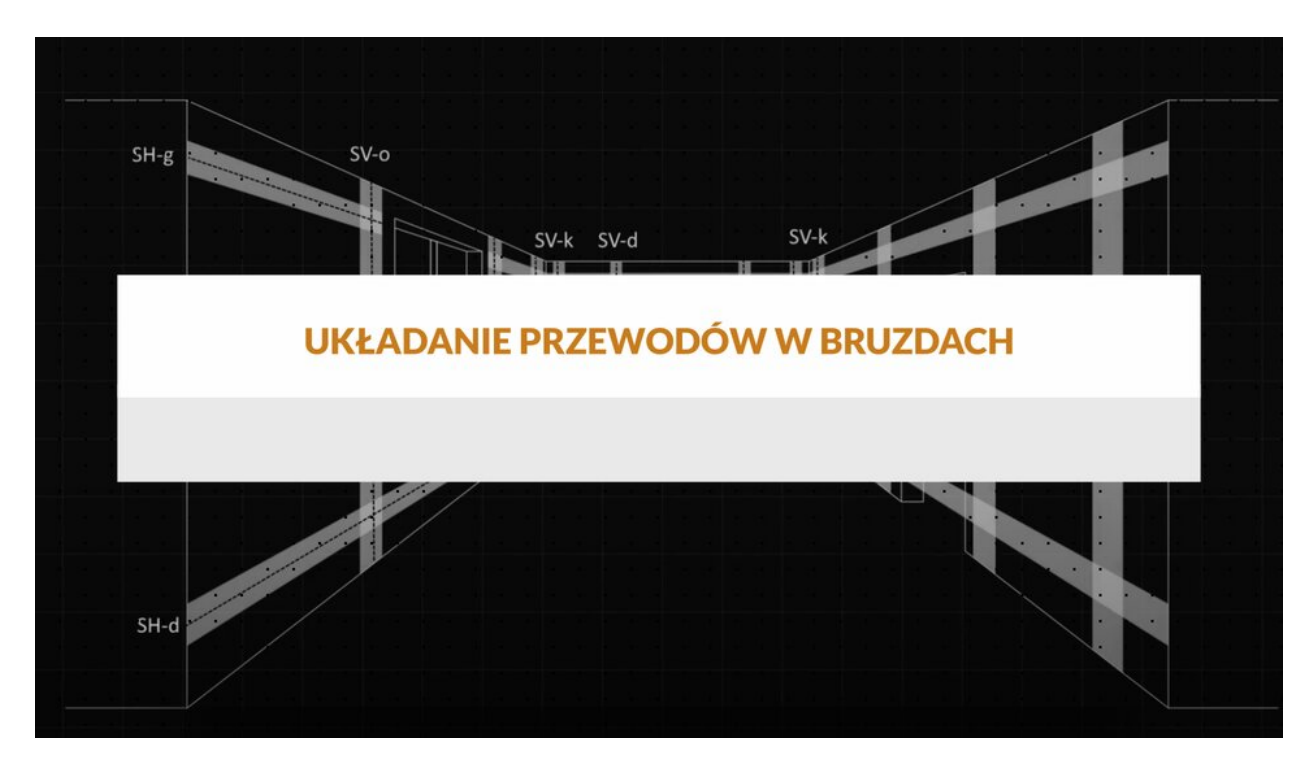

Film dostępny pod adresem [/preview/resource/RW4B0MNQ7t1ES](file:///preview/resource/RW4B0MNQ7t1ES)

Film nawiązujący do treści materiału

## **Powiązane ćwiczenia**

**2. BHP 3. Montaż instalacji**

**ELE.02**. Montaż, uruchamianie i konserwacja instalacji, maszyn i urządzeń elektrycznych - Elektryk 741103 oraz Technik elektryk 311303

# <span id="page-6-1"></span>**Wykonywanie montażu instalacji elektrycznych**

#### GRAFIKA INTERAKTYWNA

# <span id="page-6-0"></span>**Spis treści**

- 1. [Trasowanie i przebieg przewodów](#page-6-0)
- 2. [Sposoby układania przewodów](#page-8-0)

## **1. Trasowanie i przebieg przewodów**

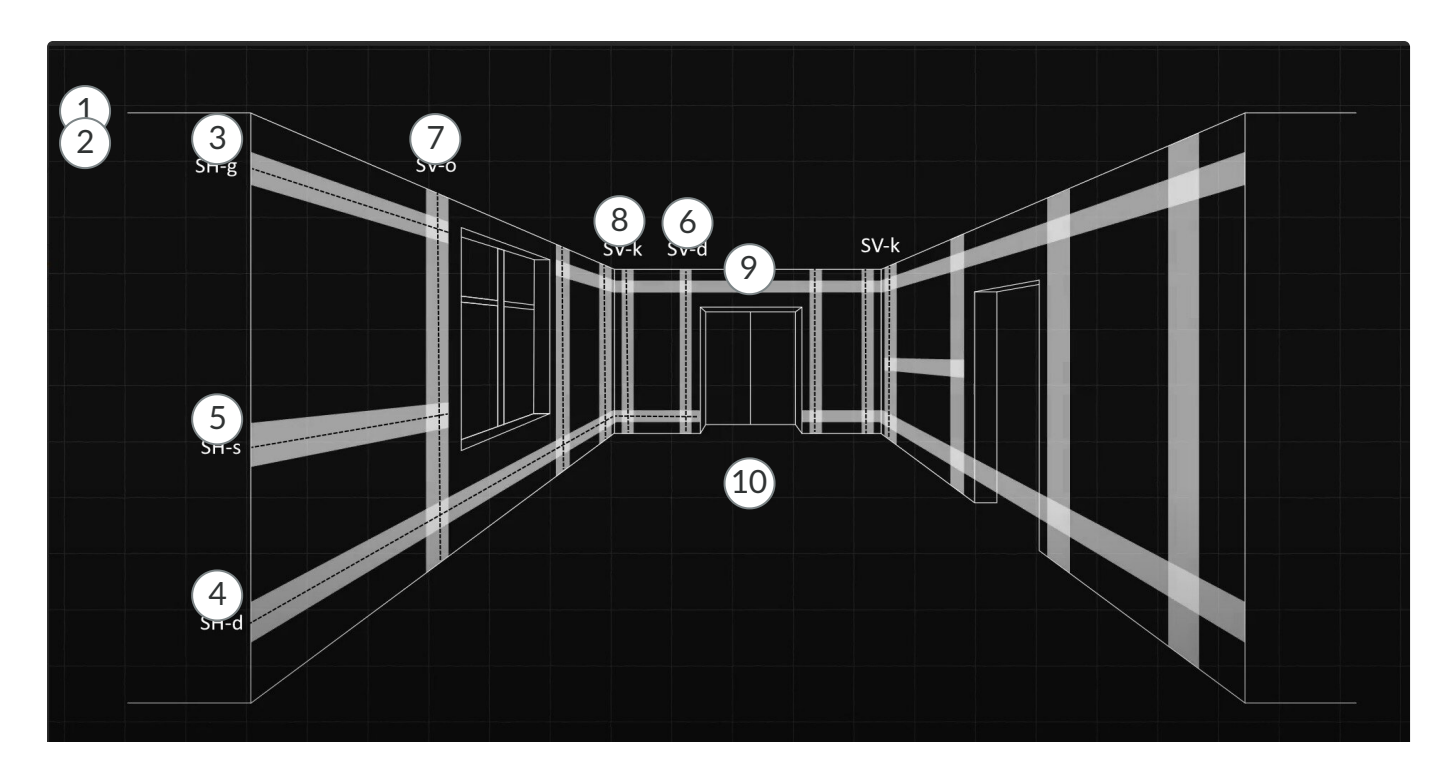

1

Montaż instalacji elektrycznej musi być wykonany w sposób ergonomiczny, estetyczny i gwarantujący bezpieczne korzystanie z instalacji. Powinien być wykonany pod nadzorem kierownika budowy przez osoby posiadające odpowiednie kwalifikacje. Prace należy udokumentować w dzienniku budowy.

Przed przystąpieniem do prac należy zapoznać się z projektem instalacji elektrycznej, skompletować materiały zgodnie z wykazem oraz wytyczyć trasy przebiegu instalacji (trasowanie).

Dokonując trasowania, należy uwzględnić konstrukcję budynku i przebieg innych instalacji. Przewody układa się w liniach prostych poziomych i pionowych, równolegle do krawędzi ścian i stropów, bezkolizyjnie względem pozostałych instalacji w budynku. Przebieg instalacji powinien być przejrzysty i prosty, co ułatwia modernizację instalacji i remonty obiektu. Przewodów nie układa się na ciągach kominowych, wentylacyjnych czy wzdłuż instalacji ogrzewania. Przejścia przez ściany i sufity wykonuje się z wykorzystaniem przepustów rurowych, tak aby ochronić przewody przed uszkodzeniami.

# 2

Zgodnie z normą N SEP-E-002 przyjmuje się, że przewody i kable prowadzi się w ścianach w strefach prowadzenia przewodów. Stref tych nie stosuje się w obiektach specjalnego przeznaczenia czy obiektach technicznych (np. warsztatach), gdzie przebieg instalacji może być nietypowy, wymuszony koniecznością zasilania określonych urządzeń i maszyn.

W typowych obiektach mieszkalnych i użytkowych pionowe strefy prowadzenia przewodów sięgają od sufitu do podłogi, po obu stronach okien i drzwi dwuskrzydłowych, po jednej stronie drzwi jednoskrzydłowych (od strony klamki).

Przewody układa się zwykle 30 cm od powierzchni sufitu lub ściany i 15 cm od krawędzi okna lub drzwi. W przypadku planowania sufitów podwieszanych przewody można ułożyć powyżej lub poniżej sufitu z zachowaniem odległości, która pozwoli uniknąć uszkodzenia instalacji podczas montażu płyt.

Puszki pod łączniki oświetleniowe instaluje się przy drzwiach od strony klamki, na wysokości około 105 cm od powierzchni podłogi i 15 cm od ościeżnicy. Łączniki oświetlenia łazienek umieszcza się na zewnątrz tych pomieszczeń, po stronie klamki.

Gniazda wtyczkowe instaluje się 30 cm nad powierzchnią podłogi, a w kuchni około 100–105 cm nad powierzchnią podłogi.

### 3

SH-g to górna pozioma strefa instalacyjna, znajdująca się 15–45 cm pod powierzchnią sufitu.

### 4

SH-g to górna pozioma strefa instalacyjna, znajdująca się 15–45 cm pod powierzchnią sufitu.

# 5

SH-s to środkowa strefa instalacyjna, wytyczana np. dla gniazd kuchennych na wysokości 90– 120 cm nad powierzchnią podłogi.

SP-d to pionowa strefa instalacyjna znajdująca się 10–30 cm od krawędzi ościeżnicy drzwi.

# 7

SP-o to pionowa strefa instalacyjna znajdująca się 10–30 cm od krawędzi ościeżnicy okna.

### 8

Sv-k to kątowa strefa układania kabli 10–30 cm od zbiegu ścian w narożniku pomieszczenia.

### 9

Przewody elektryczne mogą być prowadzone nad ościeżnicą drzwi w liniach pionowych i poziomych lub w wylewce (jeśli w nowo budowanym obiekcie jest taka możliwość). To ostatnie rozwiązanie pozwala zaoszczędzić materiałów i pracy, wymaga jednak zastosowania rurek elektroinstalacyjnych na całej długości odcinka, który znajdzie się pod wylewką.

# 10

Sposób układania przewodów dla instalacji elektrycznej w łazience objęty jest odrębnymi przepisami (PN-HD 60364-4-41:2017-09 Ochrona dla zapewnienia bezpieczeństwa). Strefa 0 wymaga stosowania osprzętu elektrycznego o stopniu ochrony minimum IPX7 (ochrona przed czasowym zanurzeniem w wodzie), przy napięciu znamionowym nie wyższym niż 30 V DC lub 12 V AC (np. dysze do hydromasażu). Nie montuje się w niej gniazd, łączników, puszek oświetleniowych. Urządzenia elektryczne muszą być zamontowane na stałe. Strefa 1 wymaga stosowania osprzętu elektrycznego o stopniu ochrony minimum IPX4 (ochrona przed rozpryskami wody), przy napięciu znamionowym nie wyższym niż 60 V DC lub 25 V AC. Stosowane w tej strefie odbiorniki, jak np. podgrzewacze wody, wentylatory łazienkowe czy oprawy oświetleniowe, muszą być dopuszczone do montażu w strefie 1. Nie montuje się w niej gniazd, łączników, puszek oświetleniowych. Urządzenia elektryczne muszą być zamontowane na stałe.

Strefa 2 wymaga stosowania osprzętu elektrycznego o stopniu ochrony minimum IPX4. Nie montuje się w niej gniazd, łączników, puszek oświetleniowych. Urządzenia elektryczne muszą być zamontowane na stałe.

<span id="page-8-0"></span>Źródło: Akademia Finansów i Biznesu Vistula, licencja: CC BY-SA 3.0.

#### [Powrót do spisu treści](#page-6-1)

### **2. Sposoby układania przewodów**

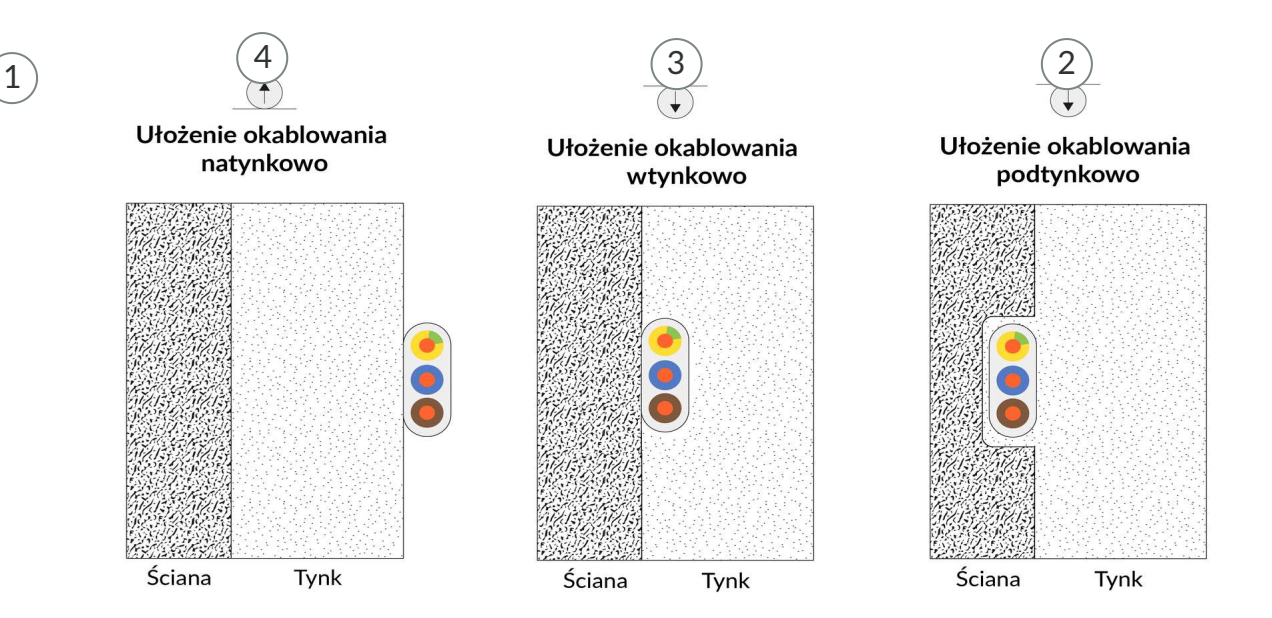

# 1

Instalacje podtynkowe w rurach instalacyjnych

Przewody mogą być układane w bruzdach, z zastosowaniem rurek elektroinstalacyjnych PVC gładkich lub karbowanych. Średnice rurek są znormalizowane i wynoszą 16, 18, 20, 21, 22, 25, 28, 37 i 47 mm. Rurki różnią się średnicą, odpornością na ściskanie, zakresem temperatur pracy. Dostępne są też rurki elektroinstalacyjne wyposażone w pilota do wciągania przewodów elektrycznych, czyli stalowy drut lub sznurek ułatwiający wciągnięcie przewodu do rurki już po zakończeniu montażu.

Średnica rurki musi być dobrana do liczby i średnicy przewodów, które będą w niej zainstalowane. Przyjmuje się przy tym zasadę, że średnica powinna być trzy razy większa od sumy przekrojów instalowanych przewodów.

W ścianach z bloczka bruzdy wykonuje się przy pomocy młotka i przecinaka, bruzdownicy lub młotowiertarki z odpowiednią końcówką. Wielkość bruzdy musi uwzględniać wielkość rurki instalacyjnej. Jeśli w bruździe układanych będzie kilka rurek, należy zachować między nimi odległość nie mniejszą niż 5 mm.

Kucie bruzd w elementach konstrukcyjno-budowlanych jest zabronione.

W wykonanych bruzdach układa się rurki instalacyjne i mocuje je do podłoża za pomocą gwoździ lub uchwytów instalacyjnych.

Połączenia rur wykonuje się z użyciem złączek prostych, kątowych lub elastycznych kolanek. Po ułożeniu rurek instalacyjnych należy pokryć je warstwą masy betonowej lub tynku, a następnie, przy pomocy sprężyny do przewlekania, wciągnąć do nich przewody elektryczne. Przewody muszą być ułożone swobodnie, bez naprężeń i na całej długości nie mogą mieć łączeń. Instalację w rurkach można prowadzić również w warstwie wyrównawczej podłogi, zawsze jednak z zastosowaniem osłon w postaci rur. Instalacja musi być przymocowana do podłoża przy pomocy uchwytów montażowych.

#### Instalacje podtynkowe

Instalacje podtynkowe można wykonywać z zastosowaniem przewodów wielożyłowych płaskich, które układa się w bruzdach wykonanych przy pomocy młotka i przecinaka lub bruzdownicy np. z tarczami diamentowymi lub frezem. To ostatnie narzędzie nadaje się do wykonywania bruzd w ścianach wykonanych ze względnie miękkiego materiału, jak np. cegła czy silikat. Wielkość bruzdy musi uwzględniać wielkość przewodu i minimum 5-milimetrową warstwę tynku, którą przewód powinien być przykryty. Zbyt płytkie ułożenie przewodów może powodować pojawianie się odbarwień na ścianach wzdłuż trasy przebiegu przewodu.

Przewody muszą być ułożone swobodnie, bez naprężeń. Łuki i gięcia powinny być łagodne. Montaż przewodów w bruździe można wykonać przy pomocy uchwytów montażowych takich samych jak te przeznaczone do montażu wtynkowego. Jednak ze względu na ograniczoną przestrzeń, w której wiercenie i używanie młotka mogą być utrudnione, popularne stają się zaczepy rozprężne. Nie wymagają one nawiercania otworów w podłożu.

### 3

#### Instalacje wtynkowe

Przewody elektryczne można układać na ścianie, by następnie przykryć je warstwą tynku grubowarstwowego. Przewody powinny mieć niewielką grubość, zwykle są to przewody płaskie, np. YDYt lub YDYp. Mocuje się je, zwracając uwagę na dokładne przyleganie do ściany, rozmieszczając uchwyty montażowe co około 30 cm. Wykonanie takiej instalacji jest mniej pracochłonne, tanie i estetyczne. Nie wymaga kucia bruzd. Trzeba natomiast zwrócić uwagę, by warstwa tynku nie była cieńsza niż 5 mm. Zbyt płytkie ułożenie przewodów może powodować pojawianie się odbarwień na ścianach wzdłuż trasy przebiegu przewodu.

W pomieszczeniach już otynkowanych przewody można ułożyć, wykonując płytką bruzdę w tynku, układający w niej przewód i mocując go przy pomocy uchwytów. Na koniec bruzdę należy zagipsować.

### 4

#### Instalacje natynkowe

W instalacjach natynkowych przewody ułożone są na tynku, np. z zastosowaniem rurek instalacyjnych. Takie rozwiązanie stosuje się w szczególności w pomieszczeniach okresowo wilgotnych. Rury stanowią wówczas dodatkową ochronę dla przewodów. Średnica rur powinna być odpowiednio dobrana do przekroju i liczby przewodów.

Rury instalacyjne montuje się na ścianie przy pomocy uchwytów (np. otwartych lub zamkniętych) rozmieszczonych co około 80 cm (lub co 1 m w pionie). Następnie, przy pomocy sprężyny do przewlekania, wciąga się do nich przewody elektryczne. Przewody muszą być ułożone swobodnie, bez naprężeń i na całej długości nie mogą mieć łączeń.

Alternatywą dla rurek instalacyjnych mogą być listwy (korytka), które ze względów estetycznych stosowane są również w obiektach mieszkalnych. Korytka elektroinstalacyjne są łatwe w montażu, pozwalają na dostęp do instalacji na całej jej długości, a także umożliwiają montaż przewodów kilku różnych obwodów (np. przewodów elektrycznych, telefonicznych, telewizji kablowej).

Korytka dostępne są w różnych wysokościach (od 11 do 30 mm), z jedną lub dwiema przegrodami. Najczęściej montuje się je poziomo przy podłodze i pionowo w narożnikach pomieszczeń. Po wytyczeniu trasy przebiegu instalacji korytka należy przyciąć na długość, wykonując zakończenia pod kątem 90 stopni dla odcinków prostych i 45 stopni, gdy jest konieczność zmiany płaszczyzny. Przycięte podstawy koryt mocuje się do ściany przy pomocy wkrętów rozmieszczonych co około 60 cm lub (w przypadku mniejszych i lżejszych korytek) na klej. Ważne jest, aby koryto ściśle przylegało do podłoża na całej długości. Po zamontowaniu podstaw do powierzchni ściany można ułożyć w nich przewody. Należy zrobić to luźno, zabezpieczając je wkładkami podtrzymującymi co około 40 cm. Układając przewody, należy przestrzegać zasady: jedna przegroda – jeden obwód. Gdy przewody są ułożone, korytko zasłania się pokrywą na zatrzaski.

Poszczególne proste odcinki korytek elektroinstalacyjnych łączy się przy pomocy elementów systemowych, takich jak narożniki wewnętrzne i zewnętrzne, łączniki kątowe czy zakończenia listwy.

Źródło: Akademia Finansów i Biznesu Vistula, licencja: CC BY-SA 3.0.

#### [Powrót do spisu treści](#page-6-1)

### **Powiązane ćwiczenia**

**1. Elementy instalacyjne**

**ELE.02**. Montaż, uruchamianie i konserwacja instalacji, maszyn i urządzeń elektrycznych - Elektryk 741103 oraz Technik elektryk 311303

# **Jak przeprowadzić montaż instalacji elektrycznych?**

#### GRA EDUKACYJNA

Nagranie dostępne pod adresem<https://zpe.gov.pl/a/Djy1qcNnu>

Nagranie

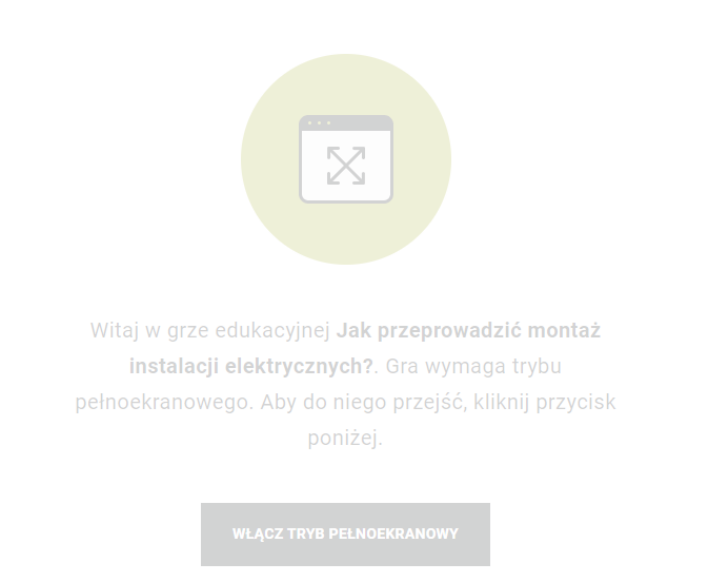

Zasób interaktywny dostępny pod adresem<https://zpe.gov.pl/a/Djy1qcNnu>

Jak przeprowadzić montaż instalacji elektrycznych? Źródło: Akademia Finansów i Biznesu Vistula, licencja: CC BY-SA 3.0.

### **Powiązane ćwiczenia**

**4. Narzędzia i osprzęt**

 $\overline{\phantom{a}}$  . The contract of  $\overline{\phantom{a}}$  ,  $\overline{\phantom{a}}$  ,  $\overline{\phantom{a}}$  ,  $\overline{\phantom{a}}$  ,  $\overline{\phantom{a}}$  ,  $\overline{\phantom{a}}$  ,  $\overline{\phantom{a}}$  ,  $\overline{\phantom{a}}$  ,  $\overline{\phantom{a}}$  ,  $\overline{\phantom{a}}$  ,  $\overline{\phantom{a}}$  ,  $\overline{\phantom{a}}$  ,  $\overline{\phantom{a}}$  ,  $\overline{\phantom{a$ 

**ELE.02**. Montaż, uruchamianie i konserwacja instalacji, maszyn i urządzeń elektrycznych - Elektryk 741103 oraz Technik elektryk 311303

# **Działanie instalacji elektrycznych**

#### **SYMULATOR**

#### **Instrukcja obsługi symulatora**

Symulator pt. "Montaż instalacji elektrycznych" zawiera informacje w formie pisemnej, jak również w formie audio. W celu odsłuchania treści zawartych w symulatorze należy wybrać przycisk "Odsłuchaj" znajdujący się po odpowiedniej części pisemnej.

Symulator składa się z górnego panelu, w którym znajdują się zakładki z zadaniami do wykonania. W prawym rogu znajduje się przycisk umożliwiający uruchomienie trybu pełnoekranowego.

61

#### Zadanie 2 Zadanie 1

W symulatorze są dostępne dwa zadania do wykonania. Każde z nich opatrzone jest osobnym poleceniem, które zostało umieszczone z prawej strony w zadaniu 1 oraz u góry ekranu w zadaniu 2. Dodatkowe podpowiedzi są wyświetlane w trakcie zadania.

#### Zadanie 1

W pierwszym kroku należy wybrać z panelu umieszczonego po prawej stronie urządzenie pomiarowe i kliknąć przycisk "dalej". Po dokonaniu poprawnego wyboru, otrzymuje się pozytywną odpowiedź zwrotną, a urządzenie pojawia się na ekranie. Jedna końcówka próbnika różnicowoprądowego stanowi uziemienie, a drugą należy przyłożyć do wyłącznika poprzez najechanie i kliknięcie kursorem w odpowiednim

miejscu (Podpowiedź: kursor zmienia się ze strzałki na rączkę). Następnie z prawej strony ekranu należy wcisnąć przycisk "wykonaj pomiar" i odczytać wartości z ekranu umieszczonego poniżej przycisku.

### **WYKONAJ POMIAR**

Następnie należy wykonać punkt oznaczony numerem 3, czyli test wyłącznika RCD i odpowiedzieć na pytanie umieszczone w panelu z prawej strony. W dalszym etapie należy określić położenie fazy i przewodu neutralnego w gniazdku, poprzez kliknięcie kursorem na odpowiedni otwór i umieszczenie w nim próbnika.

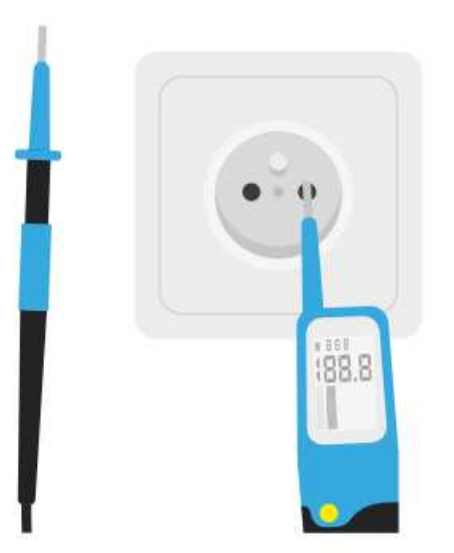

Dalej, należy wykonać zadania umieszczone w panelu po prawej stronie.

#### Zadanie 2

W zadaniu należy dokonać wymiany zepsutego gniazdka elektrycznego. W pierwszym kroku należy wyłączyć zasilanie w rozdzielnicy. Rozdzielnica umieszczona jest po prawej stronie, a wyłączenie zastępuje poprzez kliknięcie kursorem na bezpiecznik. Następnie należy postępować zgodnie z podpowiedziami wyświetlanymi na środku ekranu, w niebieskiej ramce. Krok, w którym należy dopasować przewody, polega na wybraniu jednego z nich, poprzez kliknięcie (wówczas przewód podświetlany jest

kolorem niebieskim) i umieszcza się go w odpowiednim otworze, poprzez kliknięcie na otwór.

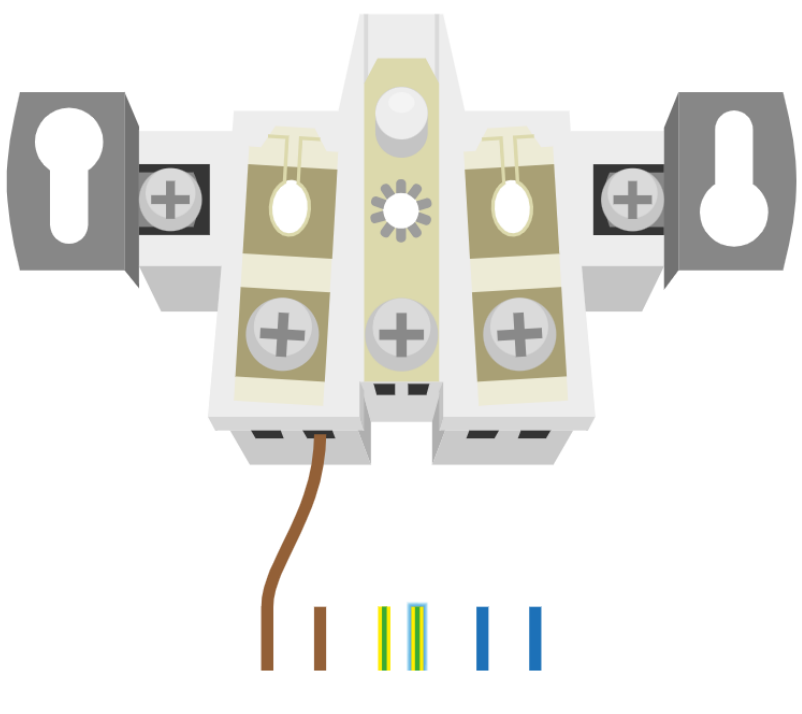

Dalsze kroki wykonuje się zgodnie z podpowiedziami wyświetlanymi w niebieskiej ramce, na środku ekranu. Przechodzi się przez nie poprzez kliknięcie kursorem na odpowiednie przyciski lub elementy grafiki wyświetlanej na ekranie.

### **Powiązane ćwiczenia**

**5. Pomiar instalacji**

**ELE.02**. Montaż, uruchamianie i konserwacja instalacji, maszyn i urządzeń elektrycznych - Elektryk 741103 oraz Technik elektryk 311303

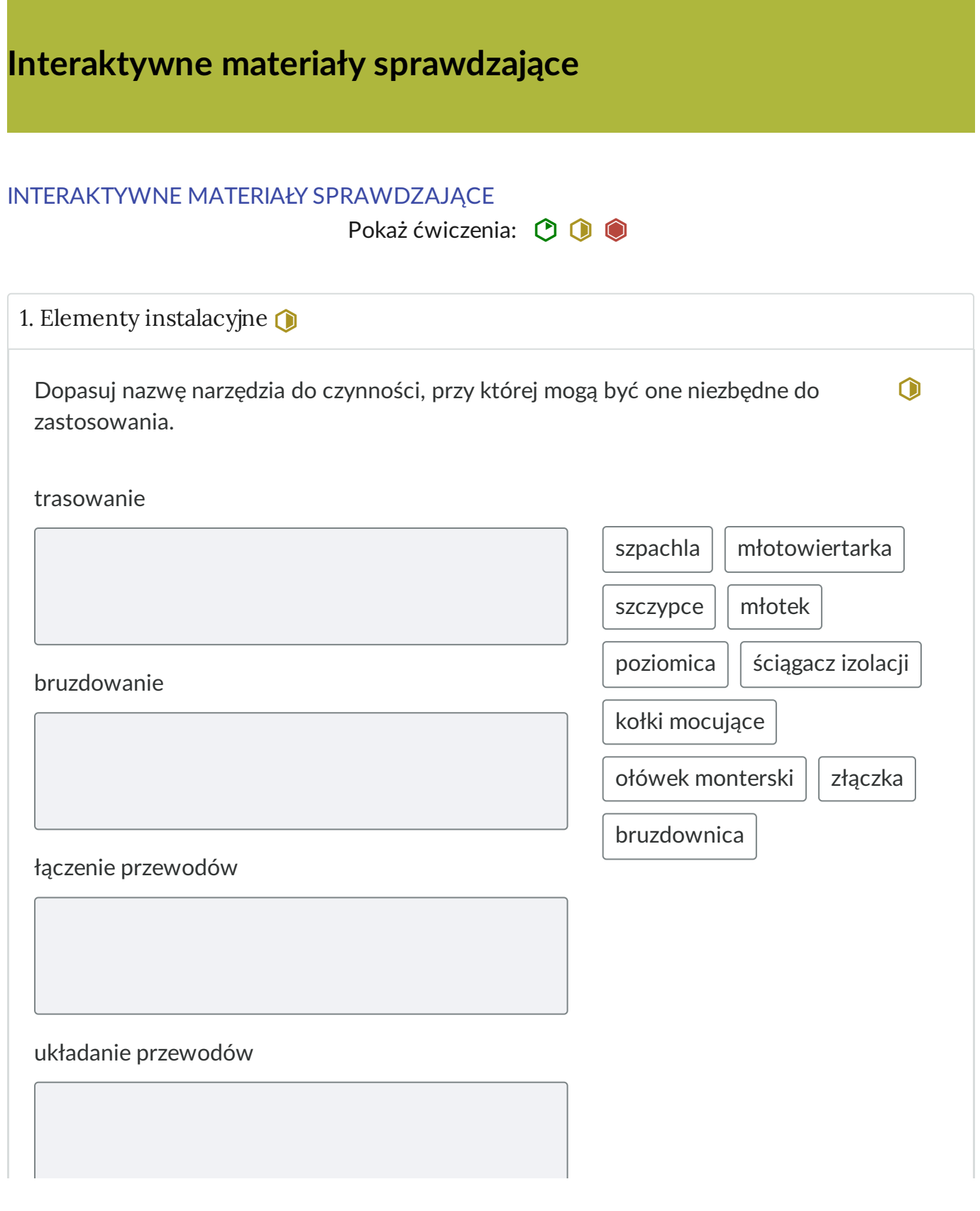

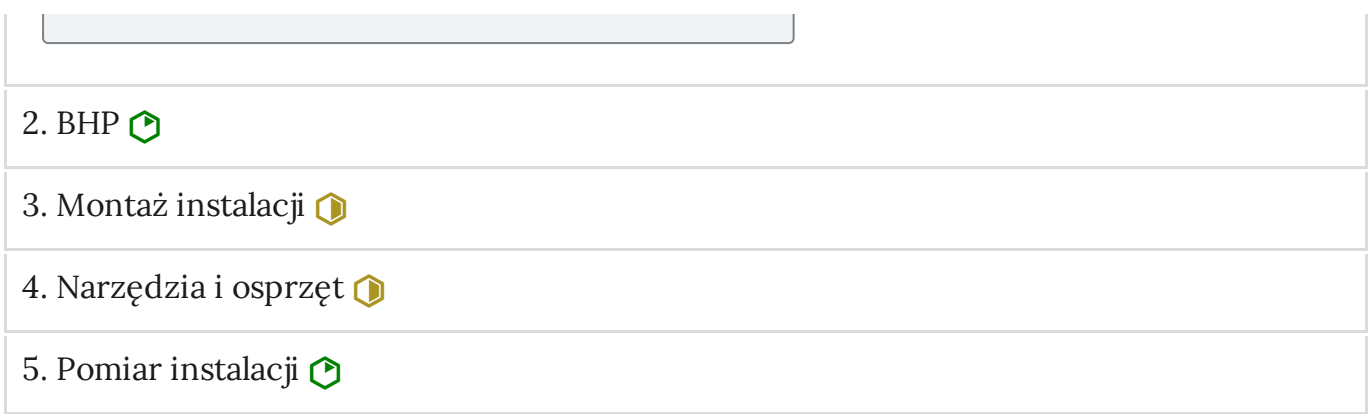

**ELE.02**. Montaż, uruchamianie i konserwacja instalacji, maszyn i urządzeń elektrycznych - Elektryk 741103 oraz Technik elektryk 311303

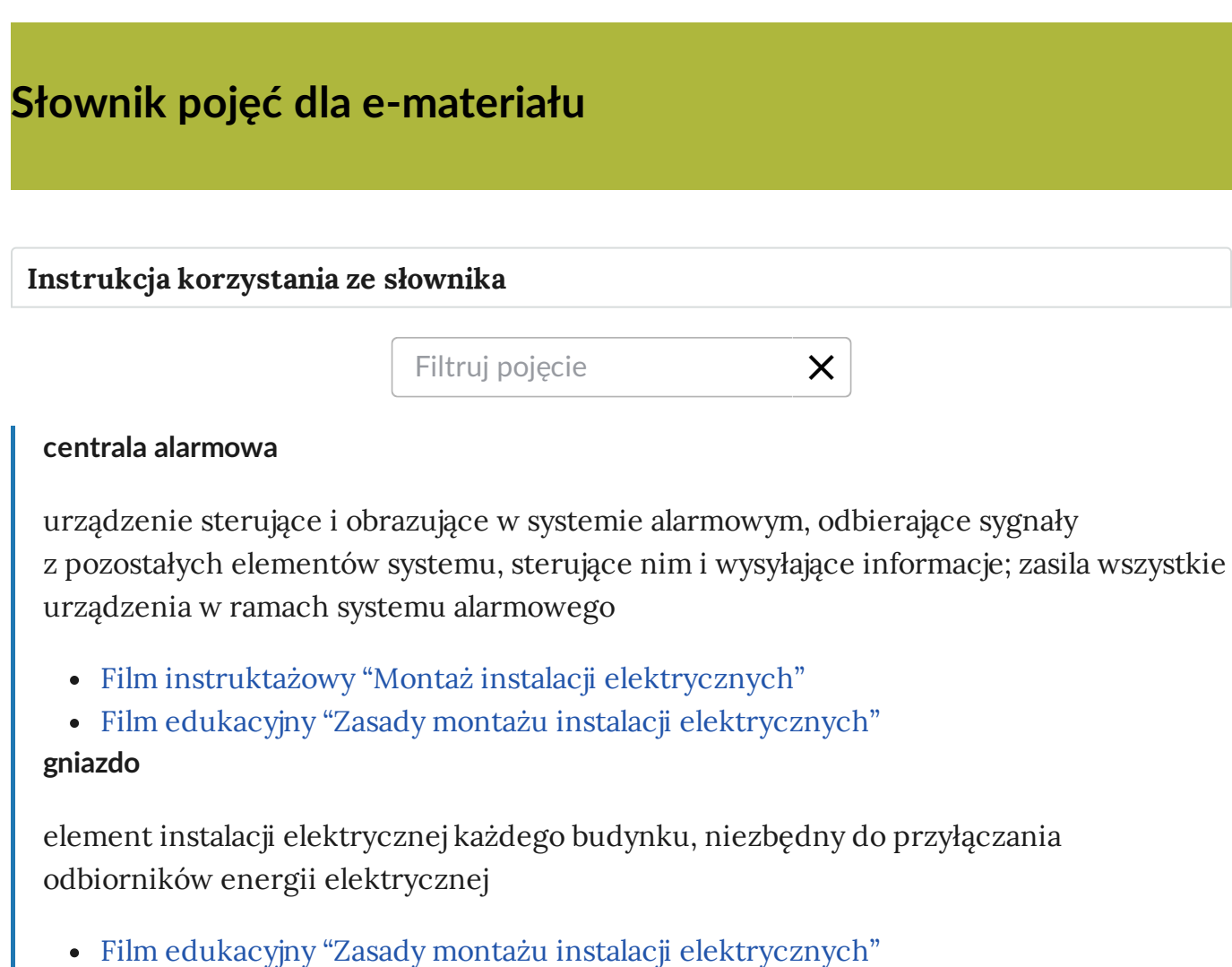

#### **manipulator**

inaczej: klawiatura, urządzenie pozwalające na sterowanie systemem alarmowym, np. włączanie go i wyłączanie

[Film instruktażowy "Montaż instalacji elektrycznych"](file:///a/DxddThkId)

#### **moc**

praca wykonywana przez energię elektryczną w jednostce czasu, wyrażana w watach

[Film edukacyjny "Zasady montażu instalacji elektrycznych"](file:///a/DAsXYHJnB) **napięcie**

różnica potencjałów między dwoma punktami [obwodu](javascript:void(0);) lub pola elektrycznego; napięcie elektryczne w obwodzie jest więc wielkością charakteryzującą możliwość przepływu prądu między dwoma punktami tego obwodu; przyłożenie napięcia w obwodzie powoduje, że wewnątrz przewodników lub odbiorników powstaje pole elektrostatyczne, działające siłą i zmuszające ładunki do ruchu, czyli powodujące przepływ prądu elektrycznego; jeśli przyłożone do obwodu napięcie równe jest zero, prąd nie płynie; im większa jest wartość napięcia przyłożonego do końców elementu obwodu, tym szybciej płyną w nim ładunki elektryczne

#### [Film edukacyjny "Zasady montażu instalacji elektrycznych"](file:///a/DAsXYHJnB) **natężenie**

ilość ładunku elektrycznego przepływającego przez przekrój poprzeczny przewodnika w jednostce czasu; natężenie prądu informuje o tym, czy dany prąd może być dla człowieka niebezpieczny, czy jest wystarczający, żeby zaświeciła się żarówka, a może na tyle duży, żeby się spaliła

#### • [Film edukacyjny "Zasady montażu instalacji elektrycznych"](file:///a/DAsXYHJnB) **obwód elektryczny**

(ang. electrical circuit) – układ elementów tworzących drogę zamkniętą dla prądu elektrycznego; obwód elektryczny tworzą: źródła prądowe i napięciowe, przewody elektryczne, wyłączniki oraz odbiornik; odwzorowaniem graficznym obwodu jest schemat

# • [Film edukacyjny "Zasady montażu instalacji elektrycznych"](file:///a/DAsXYHJnB)

#### **otwornica**

wiertło do wycinania otworów o dużej średnicy, mocowane na wiertle prowadzącym pilocie; stosowane do różnego rodzaju materiałów, w tym betonu

### • [Film edukacyjny "Zasady montażu instalacji elektrycznych"](file:///a/DAsXYHJnB)

#### **peszel**

karbowana rura z tworzywa sztucznego, o różnym przekroju i grubości ścianki, pozwalająca zabezpieczyć przewody przed uszkodzeniami mechanicznymi, czynnikami zewnętrznymi a nawet pożarem

# • [Film edukacyjny "Zasady montażu instalacji elektrycznych"](file:///a/DAsXYHJnB)

#### **pomiar rezystancji izolacji**

pomiar polegający na zbadaniu natężenia prądu płynącego przez izolację pod wpływem określonego napięcia, dokonywany punktowo lub w funkcji czasu; pozwala zbadać stan izolacji instalacji oraz odbiorników energii elektrycznej

[Film edukacyjny "Zasady montażu instalacji elektrycznych"](file:///a/DAsXYHJnB)

**przepust**

element umożliwiający przeprowadzenie przewodów przez ścianę lub strop, zapewniający ochronę przed uszkodzeniem mechanicznym oraz (w zależności od materiału z jakiego został wykonany) ochronę przeciwpożarową

• [Film edukacyjny "Zasady montażu instalacji elektrycznych"](file:///a/DAsXYHJnB)

#### **przewód elektryczny**

element instalacji elektrycznej służący do przewodzenia prądu elektrycznego, wykonany z materiału przewodzącego (miedź lub aluminium), izolowany lub pozbawiony osłony (w liniach napowietrznych)

[Film instruktażowy "Montaż instalacji elektrycznych"](file:///a/DxddThkId)

#### **przewód telekomunikacyjny**

element instalacji służący do transmisji sygnału, wykonany z materiału przewodzącego (miedź, światłowód) izolowanego warstwą z tworzyw sztucznych

[Film instruktażowy "Montaż instalacji elektrycznych"](file:///a/DxddThkId)

#### **schemat instalacji elektrycznej**

rysunek, na którym przedstawione są [obwody](javascript:void(0);) instalacji i wzajemne powiązania między nimi oraz występujące w instalacji urządzenia zabezpieczające, liczniki energii elektrycznej i odbiorniki energii elektrycznej

• [Film edukacyjny "Zasady montażu instalacji elektrycznych"](file:///a/DAsXYHJnB)

#### **transformatorr**

urządzenie zbudowane z uzwojeń i rdzenia magnetycznego, przekształcające energię elektryczną na taką, której parametry są odpowiednie do zasilania danego urządzenia

[Film instruktażowy "Montaż instalacji elektrycznych"](file:///a/DxddThkId)

#### **trasowanie**

#### wyznaczenie trasy przebiegu kabli

[Film instruktażowy "Montaż instalacji elektrycznych](file:///a/DxddThkId)[" > - Film edukacyjny "Zasady](file:///a/DAsXYHJnB) montażu instalacji elektrycznych"

#### **wyłącznik**

elektryczny łącznik mechanizmowy, który sygnalizuje przerwy w [obwodzie](javascript:void(0);) oraz rozłącza i załącza zasilanie w warunkach normalnych (znamionowych) i przy wystąpieniu prądu przeciążeniowego lub zwarciowego

[Film edukacyjny "Zasady montażu instalacji elektrycznych"](file:///a/DAsXYHJnB)

I

**ELE.02**. Montaż, uruchamianie i konserwacja instalacji, maszyn i urządzeń elektrycznych - Elektryk 741103 oraz Technik elektryk 311303

# <span id="page-23-1"></span>**Przewodnik dla nauczyciela**

### **Spis treści**

- <span id="page-23-0"></span>1. [Cele i efekty kształcenia](#page-23-0)
- 2. [Struktura e‐materiału](#page-24-0)
- 3. [Wskazówki do wykorzystania w pracy dydaktycznej e‐materiału](#page-26-0)
- 4. [Wymagania techniczne](#page-30-0)

# **1. Cele i efekty kształcenia**

#### **Cele ogólne e-materiału**

- Uwzględnienie treści, które pozwalają na osiągnięcie zgodnie z podstawą programową – celów kształcenia w zawodzie elektryk 741103 oraz technik elektryk 311303. Tematyka e‐materiału służy przygotowaniu absolwenta do profesjonalnego wykonywania zadań zawodowych.
- Przedstawienie w sposób obrazowy i zrozumiały dla uczącego się celów kształcenia: wykonywanie i uruchamianie instalacji elektrycznych na podstawie dokumentacji technicznej, wykonywanie konserwacji instalacji, maszyn i urządzeń elektrycznych.
- Pomoc w procesie nauczania i w procesie samodzielnego uczenia się wyżej wymienionego zawodu: wspieranie osiągania wybranych efektów kształcenia przez podnoszenie jakości procesu dydaktycznego i autodydaktycznego.
- Rozwijanie kompetencji komunikacyjno‐cyfrowych.
- Dostosowanie tempa i zakresu nauczania do indywidualnych potrzeb uczącego się.

#### **Efekty kształcenia**

#### **ELE.02.3. Montaż uruchamianie i konserwacja instalacji elektrycznych:**

Uczeń:

ELE.02.3.1. rozróżnia rodzaje instalacji elektrycznych,

ELE.02.3.2. stosuje zasady ochrony przeciwporażeniowej,

ELE.02.3.3. dobiera przewody i kable elektroenergetyczne do określonych zadań,

ELE.02.3.4. rozpoznaje źródła światła i oprawy oświetleniowe,

ELE.02.3.6. wykonuje instalacje elektryczne zgodnie z dokumentacją,

<span id="page-24-0"></span>ELE.02.3.7. rozpoznaje uszkodzenia elektryczne i mechaniczne występujące w instalacjach elektrycznych na podstawie objawów.

#### [Powrót do spisu treści](#page-23-1)

### **2. Struktura e-materiału**

E‐materiał składa się z trzech części: wprowadzenia, materiałów multimedialnych oraz obudowy dydaktycznej. Każda z nich zawiera powiązane tematycznie elementy składowe.

#### **Wprowadzenie**

Przedstawia podstawowe informacje o e‐materiale, które ułatwią użytkownikowi wstępne zapoznanie się z zawartością materiału: odniesienia do podstawy programowej, zakres tematyczny oraz opis budowy e‐materiału.

#### **Materiały multimedialne**

Zawierają różnego rodzaju multimedia, które ułatwiają uczącemu się przyswojenie wiedzy. Zasób ["Zasady montażu instalacji elektrycznych"](file:///a/DAsXYHJnB) to film edukacyjny dotyczący poprawnego montażu instalacji elektrycznych. Zasób ["Wykonywanie montażu instalacji elektrycznych"](file:///a/DxddThkId) to film instruktażowy ukazujący czynności związane z montażem instalacji elektrycznych. Zasób ["Jak przeprowadzić montaż instalacji elektrycznych?"](file:///a/Djy1qcNnu) to gra edukacyjna w której trzeba wykazać się wiedzą na temat przepisów i norm oraz umiejętnością czytania schematów. Zasób ["Działanie instalacji elektrycznych"](file:///a/D8m5HrhCT) to symulator. Pozwala on użytkownikowi na ćwiczenie zadań zawodowych z zakresu wykonywania instalacji elektrycznych.

### **Obudowa dydaktyczna**

- [Interaktywne materiały sprawdzające](file:///a/D1FjdkOwc) pozwalają sprawdzić poziom opanowania wiedzy i umiejętności. Można je potraktować jako pracę domową – utrwali to wiedzę uczniów w zakresie najważniejszych zagadnień i przygotuje do pytań na pisemnym egzaminie zawodowym.
- [Słownik pojęć dla e‐materiału](file:///a/D7tQqGKbi) objaśnia specjalistyczne słownictwo używane w e-materiale.
- [Przewodnik dla nauczyciela](file:///a/DdEKevEev) zawiera sugestie do wykorzystania e‐materiału w ramach pracy dydaktycznej.
- [Przewodnik dla uczącego się](file:///a/D16gadj1X) wskazuje i instruuje, w jaki sposób wykorzystać e‐materiał do samodzielnej nauki.
- [Netografia i bibliografia](file:///a/Dn2UGyVL6) to wykaz źródeł, na bazie których został opracowany e‐materiał i z których można korzystać, przygotowując się do egzaminu zawodowego.
- [Instrukcja użytkowania](file:///a/D6PsUruKB) wyjaśnia działanie e‐materiału oraz poszczególnych jego elementów.

**[Wprowadzenie](file:///a/DksLtwUa1)**

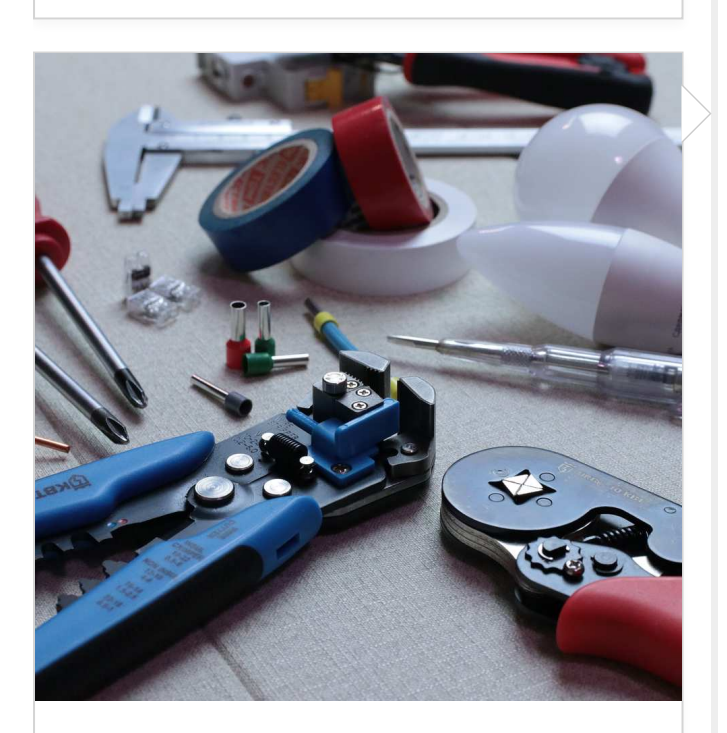

**[Wykonanie montażu instalacji](file:///a/DxddThkId) elektrycznej**

Grafika interaktywna

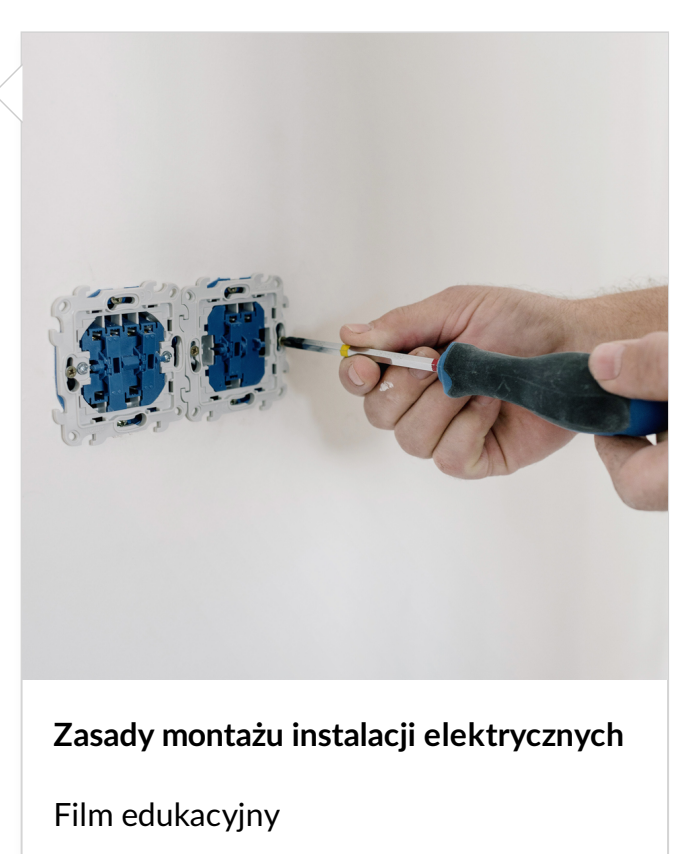

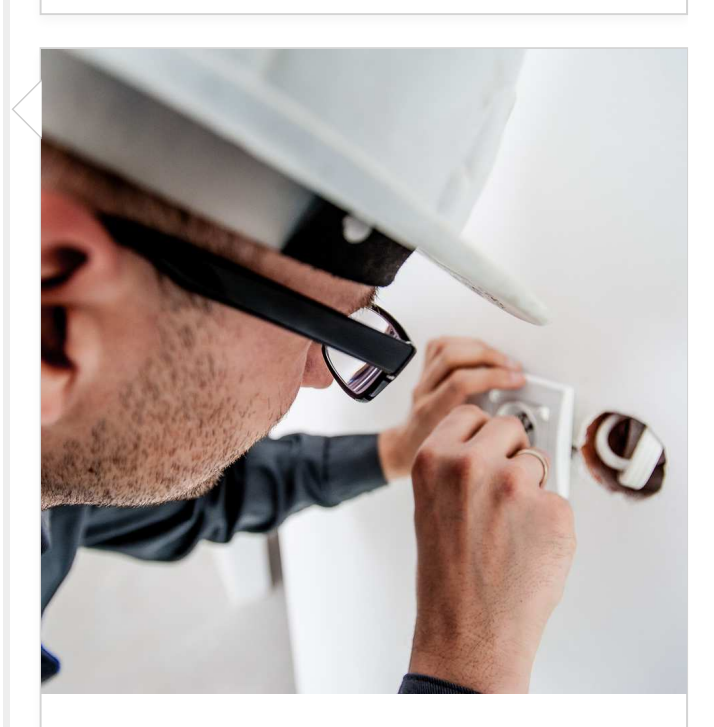

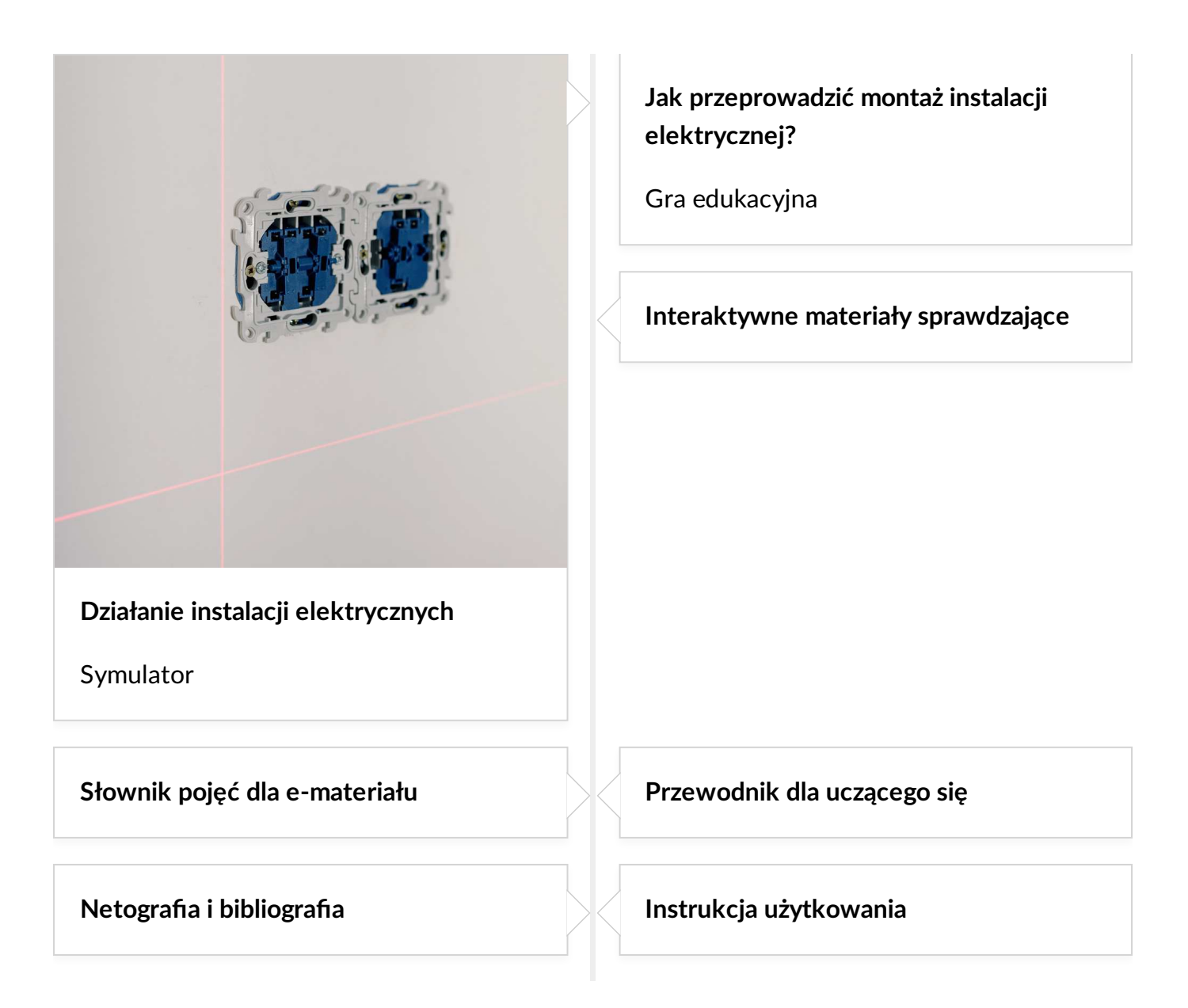

#### <span id="page-26-0"></span>[Powrót do spisu treści](#page-23-1)

### **3. Wskazówki do wykorzystania w pracy dydaktycznej e-materiału**

#### **Praca uczniów podczas zajęć**

E‐materiał stanowi nowoczesną pomoc dydaktyczną, wspomagającą proces kształcenia zawodowego. Ułatwi on uczniom zapamiętanie pojęć związanych z montażem instalacji elektrycznych.

Poniżej znajdują się propozycje wykorzystania poszczególnych elementów materiału w ramach lekcji, w samodzielnej pracy ucznia, pracy w grupach i pracy całego zespołu klasowego.

**Film edukacyjny "Zasady montażu instalacji elektrycznych"**

#### **Praca indywidualna i całego zespołu klasowego**

Przed emisją filmu uczniowie zapoznają się z pytaniami, na które będą szukali odpowiedzi w multimedium. W trakcie oglądania materiału powinni sporządzać notatki.

Przykładowe pytania:

Jaki osprzęt wykorzystywany jest do montażu instalacji elektrycznej? Jakie narzędzia są niezbędne podczas montażu instalacji elektrycznej? O jakich zasadach bezpieczeństwa należy pamiętać podczas montażu instalacji elektrycznej?

Po zakończeniu filmu następuje rozmowa, w trakcie której chętni/wybrani uczniowie odpowiadają na pytania. Reszta zespołu klasowego i nauczyciel weryfikują poprawność wypowiedzi i w razie potrzeby ją uzupełniają.

#### **Film instruktażowy "Wykonywanie montażu instalacji elektrycznych"**

#### **Praca indywidualna, praca w grupach**

Nauczyciel wyświetla uczniom film edukacyjny. Zadaniem uczniów jest wykonanie notatek. Uczniowie przekazują później notatkę koleżance lub koledze siedzącym obok – osoba, która otrzymuje kartkę, musi sprawdzić, czy wszystkie zawarte w niej informacje są poprawne. Pod koniec lekcji nauczyciel zadaje uczniom pytania, korzystając np. z interaktywnych materiałów sprawdzających, znajdujących się w tym e‐materiale, aby sprawdzić poziom przyswojonej przez uczniów wiedzy. Zadania rozwiązywane są w formie klasowego turnieju, klasę można podzielić na grupy. W mniejszych zespołach klasowych gra będzie miała charakter indywidualny.

#### Symulator "Działanie instalacji elektrycznych"

#### **Praca indywidualna**

Uczniowie samodzielnie zapoznają się z tym nowoczesnym narzędziem edukacyjnym i wcielają w stosowne role. Wykonują zawarte w nim polecenia. Nauczyciel w razie potrzeby pomaga uczniom przejść przez zadania, naprowadzając ich pytaniami. W ramach podsumowania wykonują dołączone do symulatora ćwiczenia.

#### **Interaktywne materiały sprawdzające**

Są to ćwiczenia przewidziane do samodzielnego rozwiązania przez uczniów. Nauczyciel może jednak wprowadzić pracę w parach lub elementy oceny koleżeńskiej, która polega na tym, że po rozwiązaniu zadań uczniowie konsultują odpowiedzi z osobą z ławki. Można też zastosować indywidualne rozwiązywanie zadań i wspólne omówienie odpowiedzi przez cały zespół klasowy, kiedy rozwiązania są wyświetlane na tablicy multimedialnej. W każdym z tych wariantów uczeń powinien móc skorzystać z pomocy nauczyciela i uzyskać od niego informację zwrotną.

#### **Praca uczniów poza zajęciami**

E‐materiały umożliwiają pracę uczniów poza zajęciami lekcyjnymi. Mogą oni samodzielnie zapoznać się z multimediami i sporządzić notatki porządkujące wiedzę. Notatki mogą być w różnej formie.

#### **Film edukacyjny "Zasady montażu instalacji elektrycznych"**

#### **Praca w grupach**

Uczniowie przygotowują lekcję odwróconą. Zespół klasowy zostaje podzielony na kilka grup, które przygotowują prezentacje multimedialne na temat przydzielonych im zagadnień, np. Czynności zawodowe, które należy podjąć przeprowadzając montaż okablowania, osprzętu, elementów i urządzeń występujących w instalacja elektrycznych? Prezentacje mogą powstawać zdalnie na dostępnych platformach internetowych. Powinny zawierać ilustracje, rysunki, materiały filmowe, a czas ich trwania nie powinien przekroczyć 7 min. Prelegenci mogą też przygotować pytania pobudzające do aktywnego słuchania.

Prezentacje mogą być oceniane wg następujących kryteriów:

- poprawność merytoryczna;
- trafny wybór egzemplifikacji wizualnej;
- estetyka wykonania.

#### **Gra edukacyjna "Jak przeprowadzić montaż instalacji elektrycznych?"**

#### **Praca indywidualna**

Uczniowie zapoznają się z zasadami gry edukacyjnej. Rywalizują "wchodząc w role" i zdobywają punkty za wykonywanie zadań na poszczególnych etapach. Uzyskują informację zwrotną opartą na zasadach oceniania kształtującego.

#### **Film instruktażowy "Wykonywanie montażu instalacji elektrycznych"**

#### **Praca indywidualna**

Uczniowie pracują samodzielnie. Ich zadaniem będzie przygotowanie katalogu z przebiegiem najważniejszych kroków montowania instalacji elektrycznych. Każdy uczeń przygotowuje konspekt, schemat katalogu, w którym powinna się znaleźć propozycja uzyskania odpowiednich pozwoleń dotyczących montażu instalacji elektrycznych. Wykonanie katalogu w formie elektronicznej lub odręcznej będzie zadaniem domowym dla każdego ucznia.

#### Symulator "Działanie instalacji elektrycznych"

#### **Praca w grupach**

Uczniowie przygotowują lekcję odwróconą. Zespół klasowy zostaje podzielony na kilka grup. Każda z nich przygotowuje prezentacje multimedialne na poszczególne zagadnienia zawartego w Bazie wiedzy symulatora np. Elementy i urządzenia wchodzące w skład instalacji elektrycznych.

Prezentacje mogą powstawać zdalnie na dostępnych platformach internetowych. Powinny zawierać ilustracje, rysunki, materiały filmowe, a czas ich trwania nie powinien przekroczyć 7 minut. Prelegenci mogą też przygotować pytania pobudzające do aktywnego słuchania.

Prezentacje mogą być oceniane według następujących kryteriów:

- poprawność merytoryczna;
- trafny wybór egzemplifikacji wizualnej;
- estetyka wykonania.

### **Indywidualizacja pracy z uczniem, w tym z uczniem ze SPE**

Dzięki e‐materiałom możliwe jest zindywidualizowanie procesu dydaktycznego i dostosowanie go do różnorodnych potrzeb edukacyjnych uczniów. Jest to istotnie nie tylko ze względu na uczniów ze specjalnymi potrzebami edukacyjnymi (SPE), ale również uczniów zdolnych. Odtwarzanie każdego e‐materiału jest możliwe również w trybie dostępności, który zawiera alternatywne wersje materiałów dostępne dla użytkowników z dysfunkcjami wzroku i słuchu. Ułatwia to dostęp do wiedzy i pozwala na zlikwidowanie niektórych barier społecznych i komunikacyjnych, a także umożliwia wyrównywanie szans w procesie nauczania‐uczenia się.

Ponadto nauczyciel może też dostosować pracę z każdym zasobem do indywidualnych potrzeb uczniów. W pracy z filmemnależy pamiętać o tym, że:

- uczniowie słabosłyszący mogą skorzystać z napisów do materiałów filmowych;
- przy podziale klasy na grupy należy wziąć pod uwagę, aby zespoły były zróżnicowane pod względem możliwości uczniów i sposobów uczenia się; w takiej sytuacji uczniowie zdolni mogą służyć pomocą osobom z trudnościami w nauce (tutoring rówieśniczy);
- uczniowie z zaburzeniami zachowania oraz uczniowie z zaburzeniami ze spektrum autyzmu mogą zapoznawać się z filmem (np. według wyznaczonego przez nauczyciela planu: I część filmu + zadania, II część filmu + zadania itd. lub jedna sekwencja i jedno zadanie), w celu zminimalizowania ryzyka dekoncentracji i demotywacji;
- podczas rozmowy należy pamiętać, aby nie zmuszać do wypowiedzi na forum klasy osób z trudnościami w komunikacji; mogą się one wykazać w pracy w grupach;

uczniowie uzdolnieni plastycznie mogą wykonywać rzuty za pomocą rysunków realistycznych, natomiast ci z trudnościami – za pomocą rysunków symbolicznych.

Przy symulatorze:

- osoby słabowidzące powinny mieć możliwość odsłuchania treści materiału podczas lekcji;
- uczniowie z zaburzeniami koncentracji powinni mieć pracę dzieloną na etapy, podobnie uczniowie z zaburzeniami ze spektrum autyzmu;
- <span id="page-30-0"></span>przy wykonywaniu symulacji oraz ćwiczeń należy zadbać o to, aby uczniowie z zaburzeniami zachowania oraz uczniowie z zaburzeniami ze spektrum autyzmu mieli więcej czasu na wykonanie zadania.

#### [Powrót do spisu treści](#page-23-1)

### **4. Wymagania techniczne**

Wymagania sprzętowe niezbędne do korzystania z poradnika oraz innych materiałów platformy [www.zpe.gov.pl](http://www.zpe.gov.pl/).

System operacyjny:

- Windows 7 lub nowszy (przy czym Windows 7 nie jest już wspierany przez Microsoft);
- $OS X 10.11.6$  lub nowszy;
- GNU/Linux z jądrem w wersji 4.0 lub nowszej 3GB RAM.

Przeglądarka internetowa we wskazanej wersji lub nowszej:

- Chrome w wersji 69.0.3497.100;
- Firefox w wersji  $62.0.2$ ;
- Safari w wersji 11.1;
- Opera w wersji 55.0.2994.44;
- Microsoft Edge w wersji  $42.17134.1.0;$
- Internet Explorer w wersji  $11.0.9600.18124$ .

Urządzenia mobilne:

- 2GB RAM iPhone/iPad z systemem iOS 11 lub nowszym;
- Tablet/Smartphone z systemem Android 4.1 (lub nowszym) z przeglądarką kompatybilną z Chromium 69 (lub nowszym) np. Chrome 69, Samsung Browser  $10.1,$ szerokość co najmniej 420 px.

[Powrót do spisu treści](#page-23-1)

**Miejsce na notatki**

**ELE.02**. Montaż, uruchamianie i konserwacja instalacji, maszyn i urządzeń elektrycznych - Elektryk 741103 oraz Technik elektryk 311303

# <span id="page-32-2"></span>**Przewodnik dla uczącego się**

### **Spis treści**

- <span id="page-32-0"></span>1. [Cele uczącego się](#page-32-0)
- 2. [Struktura e‐materiału](#page-32-1)
- 3. [Jak korzystać z e‐materiału?](#page-34-0)
- 4. [Wymagania techniczne](#page-35-0)

### **1. Cele uczącego się**

- Poznasz treści, które pozwalają na osiągnięcie zgodnie z podstawą programową celów kształcenia w zawodzie elektronik oraz technik elektronik (kody cyfrowe zawodów – 742117 i 311408), ponieważ tematyka e‐materiału służy przygotowaniu absolwenta do profesjonalnego wykonywania zadań zawodowych.
- Przyswoisz najważniejsze informacje na temat wykonywania instalacji elektronicznych i instalowania urządzeń elektronicznych, a także uruchamiania układów i instalacji elektronicznych.
- <span id="page-32-1"></span>Rozwiniesz kompetencje komunikacyjno‐cyfrowe.
- Dostosujesz tempo i zakres nauki do swoich indywidualnych potrzeb.

#### [Powrót do spisu treści](#page-32-2)

### **2. Struktura e-materiału**

Przedstawia podstawowe informacje o e‐zasobie, które ułatwią użytkownikowi wstępne zapoznanie się z zawartością materiału: odniesienia do podstawy programowej, zakres tematyczny oraz opis budowy e‐materiału.

#### **Materiały multimedialne**

Zawierają różnego rodzaju multimedia, które ułatwiają uczącemu się przyswojenie wiedzy. Zasób ["Zasady montażu instalacji elektrycznych"](file:///a/DAsXYHJnB) to film edukacyjny dotyczący poprawnego montażu instalacji elektrycznych. Zasób ["Wykonywanie montażu instalacji elektrycznych"](file:///a/DxddThkId) to film instruktażowy ukazujący czynności związane z montażem instalacji elektrycznych. Zasób ["Jak przeprowadzić montaż instalacji elektrycznych?"](file:///a/Djy1qcNnu) to gra edukacyjna w której trzeba wykazać się wiedzą na temat przepisów i norm oraz umiejętnością czytania schematów. Zasób ["Działanie instalacji elektrycznych"](file:///a/D8m5HrhCT) to symulator. Pozwala on użytkownikowi na ćwiczenie zadań zawodowych wykonywania instalacji elektronicznych i instalowania urządzeń elektronicznych.

#### **Obudowa dydaktyczna**

- [Interaktywne materiały sprawdzające](file:///a/D1FjdkOwc) pozwolą ci na samodzielne sprawdzenie własnej wiedzy.
- [Słownik pojęć dla e‐materiału](file:///a/D7tQqGKbi) pomoże znaleźć definicje specjalistycznych słów używanych w e‐materiale
- [Przewodnik dla nauczyciela](file:///a/DdEKevEev) zawiera sugestie do wykorzystania e‐materiału w ramach pracy dydaktycznej.
- [Przewodnik dla uczącego się](file:///a/D16gadj1X) wskazuje i instruuje, w jaki sposób wykorzystać e‐materiał do samodzielnej nauki.
- [Netografia i bibliografia](file:///a/Dn2UGyVL6) to wykaz źródeł, na bazie których został opracowany e-materiał i z których można korzystać, przygotowując się do egzaminu zawodowego.
- [Instrukcja użytkowania](file:///a/D6PsUruKB) wyjaśnia działanie e‐materiału oraz poszczególnych jego elementów.

#### **[Wprowadzenie](file:///a/DksLtwUa1)**

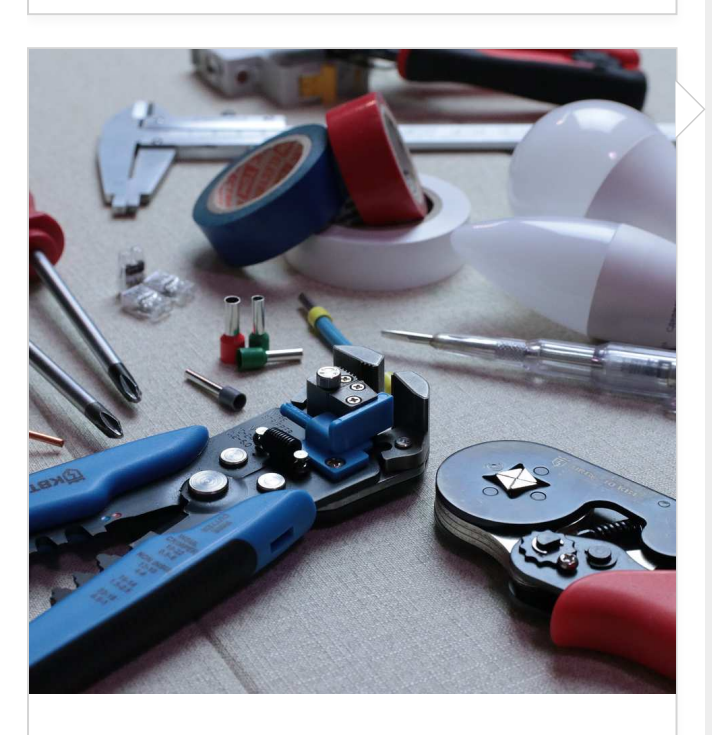

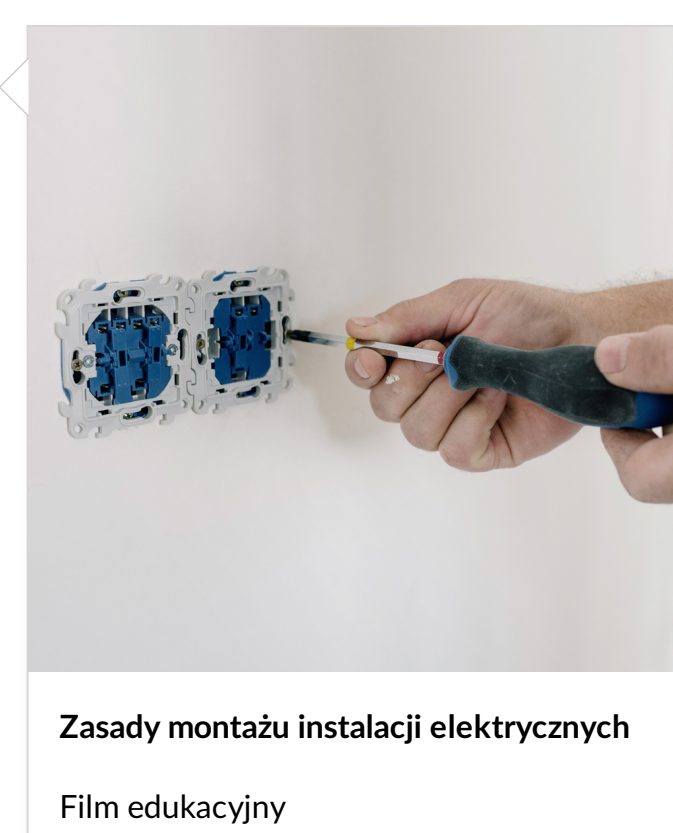

**[Wykonanie montażu instalacji](file:///a/DxddThkId) elektrycznej**

Grafika interaktywna

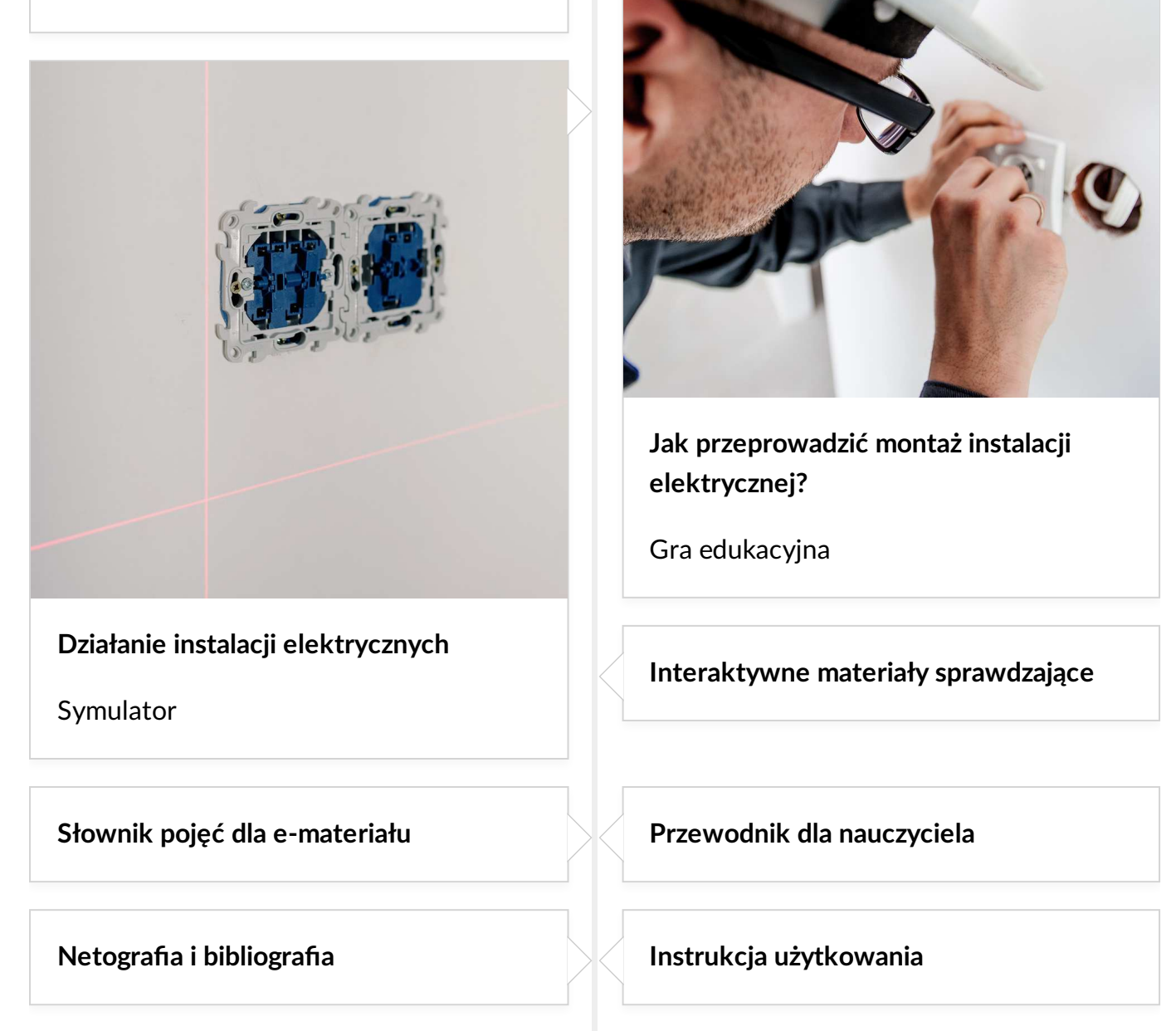

#### <span id="page-34-0"></span>[Powrót do spisu treści](#page-32-2)

### **3. Jak korzystać z e-materiału?**

Opracowane w tym e‐zasobie multimedia i ćwiczenia pomogą Ci w przygotowaniu do egzaminu zawodowego oraz pracy w zawodzie **elektryk** oraz **technik elektronik**.

W skład multimediów wchodzą **film edukacyjny**, **film instruktażowy**, **gra edukacyjna** i **symulator**. Przybliżają one informacje na temat montażu instalacji elektrycznych

• Film edukacyjny "Zasady montażu instalacji elektrycznych". Przetestuj swoją wiedzę, wykonując ćwiczenia powiązane z tym multimedium.

- Film instruktażowy "Wykonywanie montażu instalacji elektrycznych". Zapoznaj się z materiałem filmowym i na jego podstawie stwórz instrukcję, przedstawiającą etapy montażu instalacji elektrycznych. Ważne jest, aby twoja instrukcja zawierała wszystkie konieczne czynności i była napisana zrozumiałym językiem. Jeśli uznasz, że potrzebne są rysunki lub ilustracje – dodaj je. Możesz przesłać swoją instrukcję innym osobom, aby oceniły jej zrozumiałość i wskazały, co można jeszcze poprawić. Jeśli otrzymasz uwagi, zastosuj się do nich i udoskonal swoją instrukcję.
- Gra edukacyjna "Jak przeprowadzić montaż instalacji elektrycznych? Zagraj w grę. Sporządź kompleksowe notatki z rozdziału, który według wyników poszczególnych pytań, mógłbyś lepiej utrwalić. Wybierz formę notatek najbardziej sprzyjającą twojej nauce.
- Symulator "Działanie instalacji elektrycznych". Wykonaj mapę myśli, w której zawrzesz najważniejsze, twoim zdaniem, informacje. Zachowaj ją, aby móc do niej wrócić, kiedy będziesz chciał(a) lub potrzebował(a) powtórzyć wiadomości z zakresu działania instalacji elektrycznych. Uwzględnij w niej informacje zawarte w Bazie wiedzy symulatora.

#### **Interaktywne materiały sprawdzające**

Każdy z materiałów multimedialnych jest powiązany z odpowiednio dobranymi ćwiczeniami: wykonaj je, aby sprawdzić swoją wiedzę po uważnym zapoznaniu się z multimedium. Możesz także najpierw zaznajomić się kolejno ze wszystkimi materiałami multimedialnymi i dopiero później wykonać wszystkie ćwiczenia. Ponadto każde ćwiczenie zawiera informację zwrotną, dzięki której będziesz wiedzieć, co już wiesz, a co należy jeszcze uzupełnić.

W **słowniku pojęć dla e‐materiału** zawarte są wszystkie trudniejsze pojęcia występujące w e‐materiale. Dzięki niemu w prosty sposób możesz uzupełnić wiedzę o nowe zagadnienia, a także lepiej zrozumieć informacje zawarte w multimediach.

<span id="page-35-0"></span>Warto patrzeć szerzej i zapoznać się ze źródłami, na podstawie których przygotowano ten e‐materiał. Znajdziesz je w zakładce **Netografia i bibliografia**. Dzięki nim będziesz pogłębiać i doskonalić wiedzę.

#### [Powrót do spisu treści](#page-32-2)

### **4. Wymagania techniczne**

Wymagania sprzętowe niezbędne do korzystania z poradnika oraz innych materiałów platformy [www.zpe.gov.pl](http://www.zpe.gov.pl/).

System operacyjny:

- Windows 7 lub nowszy (przy czym Windows 7 nie jest już wspierany przez Microsoft);
- $OS X 10.11.6$  lub nowszy;
- GNU/Linux z jądrem w wersji 4.0 lub nowszej 3GB RAM.

Przeglądarka internetowa we wskazanej wersji lub nowszej:

- Chrome w wersji 69.0.3497.100;
- Firefox w wersji  $62.0.2$ ;
- Safari w wersji 11.1;
- Opera w wersji 55.0.2994.44;
- Microsoft Edge w wersji  $42.17134.1.0;$
- Internet Explorer w wersji  $11.0.9600.18124$ .

Urządzenia mobilne:

- 2GB RAM iPhone/iPad z systemem iOS 11 lub nowszym;
- Tablet/Smartphone z systemem Android 4.1 (lub nowszym) z przeglądarką kompatybilną z Chromium 69 (lub nowszym) np. Chrome 69, Samsung Browser  $10.1,$ szerokość co najmniej 420 px.

[Powrót do spisu treści](#page-32-2)

**Miejsce na notatki**

**ELE.02**. Montaż, uruchamianie i konserwacja instalacji, maszyn i urządzeń elektrycznych - Elektryk 741103 oraz Technik elektryk 311303

# **Netografia i bibliografia**

#### **NETOGRAFIA**

- 1. Montaż instalacji elektrycznej, strona internetowa, https://www.fachowyelektryk.pl/technologie/instalacje-elektryczne/2369-montazinstalacji-elektrycznej-w-domu-krok-po-kroku.html (dostęp 23.01.2023)
- 2. Nowak Ł., Techiki właściwego zabezpieczania przewodów, https://laczynasnapiecie.pl/blog/wlasciwe-zabezpiecznie-przedow-elektrycznych (dostęp 23.01.2023)
- 3. Instalacja elektryczna, krok po kroku , strona internetowa, https://z229.pl/instalacjaelektryczna-krok-po-kroku-zrob-to-sam/ (dostęp 23.01.2023)
- 4. Instalacja elektryczna w domu, strona internetowa, https://www.mgprojekt.com.pl/blog/instalacja-elektryczna/ (dostęp 23.01.2023)

#### **BIBLIOGRAFIA**

- 1. Kołodziejczyk S., Montaż i konserwacja instalacji elektrycznych, Warszawa 2020.
- 2. Lejdy B., Sulkowski M., Instalacje elektryczne w obiektach budowlanych, Warszawa 2019.
- 3. Markiewicz H., Instalacje elektryczne, Warszawa 2018.
- 4. Niestępski S., Parol M., Pasternakiewicz J., Wiśniewski T. Instalacje elektryczne. Budowa, projektowanie i eksploatacja, Warszawa 2019.

**ELE.02**. Montaż, uruchamianie i konserwacja instalacji, maszyn i urządzeń elektrycznych - Elektryk 741103 oraz Technik elektryk 311303

# <span id="page-38-1"></span>**Instrukcja użytkowania**

### **Spis treści**

- 1. [Struktura e‐materiału](#page-38-0)
	- [Wprowadzenie](#page-39-0)
	- [Materiały multimedialne: film edukacyjny, film instrukatżowy, gra edukacyjna,](#page-40-0) symulator
	- [Obudowa dydaktyczna: interaktywne materiały sprawdzające, słownik pojęć](#page-48-0) dla e‐materiału, przewodnik dla nauczyciela, przewodnik dla uczącego się, netografia i bibliografia
- <span id="page-38-0"></span>2. [Problemy techniczne z odtwarzaniem e‐materiałów](#page-51-0)
- 3. [Wymagania techniczne](#page-51-1)

### **1. Struktura e-materiału**

Na górze każdej strony e‐materiału widnieje baner z informacją o nazwie zasobu oraz zawodach, dla których jest on przeznaczony. Nad banerem umiejscowiony jest przycisk "Poprzednia strona" wraz z tytułem poprzedniego zasobu tego e‐materiału.

> POPRZEDNIA STRONA Netografia i bibliografia

Przykład przycisku służącego do powrotu do poprzedniej strony Źródło: Akademia Finansów i Biznesu Vistula, licencja: CC BY-SA 3.0.

Na dole strony znajduje się przycisk "Następna strona" z tytułem kolejnego zasobu. Te przyciski umożliwiają przeglądanie całego e‐materiału.

NASTEPNA STRONA

Instrukcja użytkowania

Przykład przycisku nawigującego do następnej strony Źródło: Akademia Finansów i Biznesu Vistula, licencja: CC BY-SA 3.0. Pod każdym materiałem multimedialnym znajduje się przycisk z powiązanymi ćwiczeniami/powiązanym ćwiczeniem. Aby przejść do takiego ćwiczenia, należy kliknąć dymek z nazwą kategorii i rodzajem ćwiczenia. Otworzy się wtedy osobna karta w przeglądarce z ćwiczeniem lub ćwiczeniami.

# Powiązane ćwiczenia

1. Miejsce szczególne

Widok przykładowego przycisku ćwiczeń powiązanych z danym multimedium. Źródło: Akademia Finansów i Biznesu Vistula, licencia: CC BY 3.0.

W prawej górnej części ekranu znajduje się pasek menu, w którym zebrane są przyciski dostosowujące e‐materiał do odbiorców ze specjalnymi potrzebami. Dwa pierwsze przyciski z literą A i strzałką w górę lub w dół służą odpowiednio do powiększenia lub pomniejszenia wielkości czcionki. Cztery przyciski z literą A wpisaną w kwadraty służą do wyłączenia/włączenia trybu wysokiego kontrastu w trzech wariantach: czarno‐białym, żółto‐czarnym i czarno‐żółtym. Ikona człowieka przełącza e‐materiał do trybu dostępności.

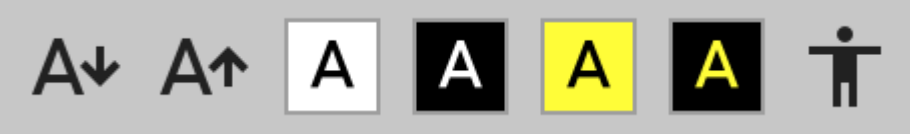

Widok panelu umożliwiającego dostosowanie e-materiału do odbiorców ze specjalnymi potrzebami Źródło: Akademia Finansów i Biznesu Vistula, licencja: CC BY-SA 3.0.

W trybie dostępności wszystkie elementy graficzne zastępowane są opisami alternatywnymi, które mogą być odczytywane przez generator mowy. Również ćwiczenia wykorzystujące grafiki zastępowane są ćwiczeniami alternatywnymi.

<span id="page-39-0"></span>Wszystkie elementy e‐materiału, czyli tekst, opisy alternatywne, przyciski nawigacyjne i funkcyjne, elementy dokumentacji, linki i odnośniki można odczytać za pomocą czytnika ekranu. Funkcjonalność ta działa zarówno w trybie dostępności, jak i w standardowym widoku.

#### [Powrót do spisu treści](#page-38-1)

### **Wprowadzenie**

[Wprowadzenie](file:///a/DksLtwUa1) przedstawia ogólną informację, dla jakiej kwalifikacji i dla jakiego zawodu przeznaczony jest e‐materiał. Zawiera również spis treści, dzięki któremu można przejść do konkretnego materiału poprzez kliknięcie na ikonę.

# Spis treści

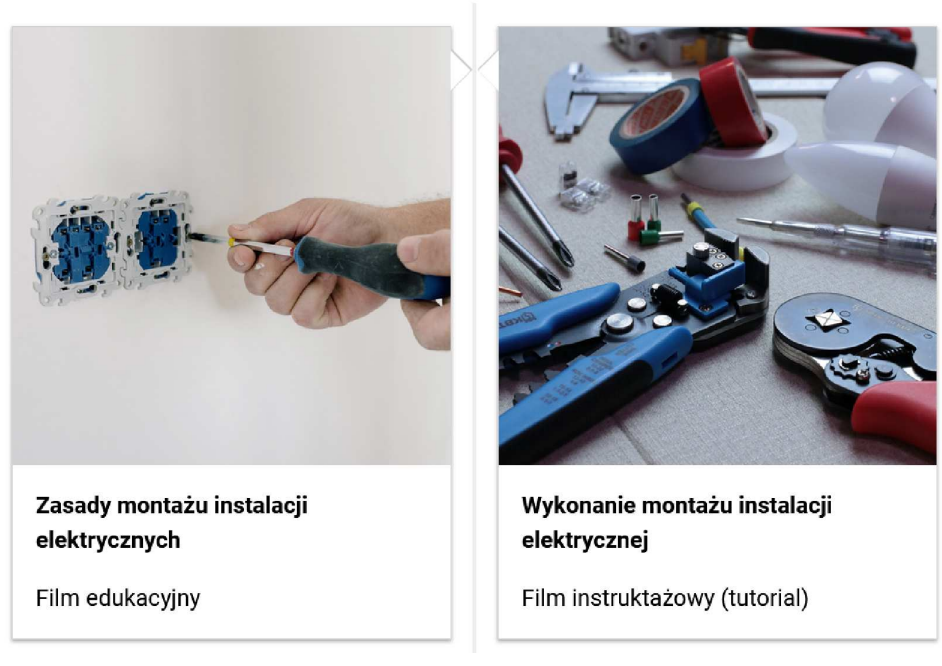

<span id="page-40-0"></span>Przykładowy wygląd spisu treści. Źródło: Akademia Finansów i Biznesu Vistula, licencja: CC BY 3.0.

#### [Powrót do spisu treści](#page-38-1)

#### **Materiały multimedialne**

W ich skład wchodzą: film edukacyjny, film instruktażowy, gra edukacyjna oraz symulator.

#### **Film edukacyjny i film instruktażowy**

Zasób ["Zasady montażu instalacji elektrycznych"](file:///a/DAsXYHJnB) to film edukacyjny dotyczący poprawnego montażu instalacji elektrycznych. Zasób ["Wykonywanie montażu instalacji elektrycznych"](file:///a/DxddThkId) to film instruktażowy ukazujący czynności związane z montażem instalacji elektrycznych.

Ekran wyświetlacza filmów jak na zdjęciu poniżej:

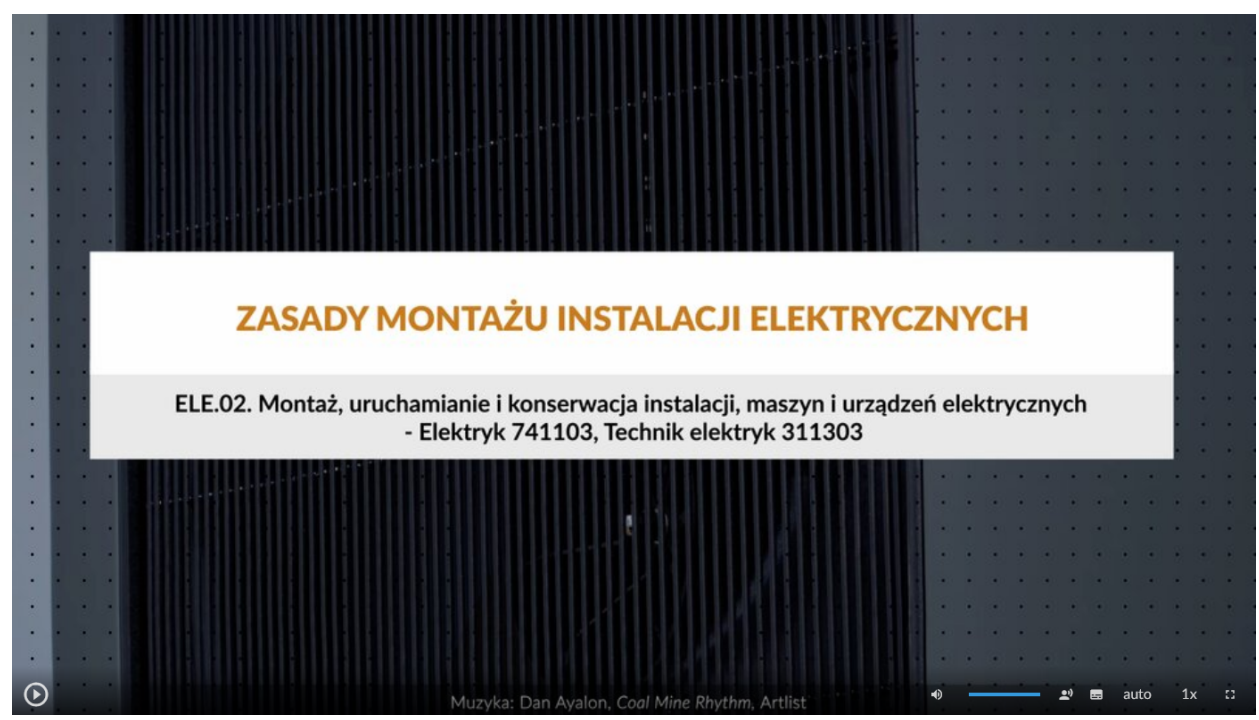

Wygląd ekranu odtwarzania filmu Źródło: Akademia Finansów i Biznesu Vistula, licencja: CC BY-SA 3.0.

Aby odtworzyć multimedium, należy kliknąć na ikonkę trójkąta znajdującą się w dolnym lewym rogu:

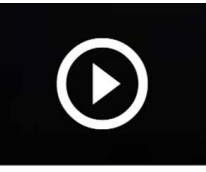

Ikona włączenia odtwarzania animacji

Źródło: Akademia Finansów i Biznesu Vistula, licencja: CC BY-SA 3.0.

Ikona zmieni się w poniższy znak. Żeby zatrzymać odtwarzanie, należy go kliknąć.

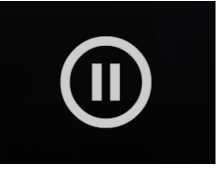

Ikona zatrzymania odtwarzania animacji

Źródło: Akademia Finansów i Biznesu Vistula, licencja: CC BY-SA 3.0.

Przeciągając widoczny poniżej niebieski pasek do określonego poziomu, można ustawić głośność na wymagany poziom. By całkowicie wyłączyć dźwięk, trzeba kliknąć symbol głośnika.

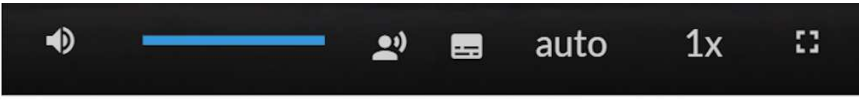

Widok ikon nawigacyjnych odtwarzacza filmu Źródło: Contentplus.pl sp. z o.o., licencja: CC BY-SA 3.0.

Następna ikona pozwala na włączenie alternatywnej ścieżki dźwiękowej, która omawia obraz wyświetlany na ekranie.

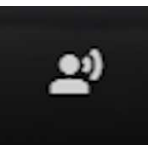

Ikona do włączenia wersji filmu z audiodeskrypcją Źródło: Contentplus.pl sp. z o.o., licencja: CC BY-SA 3.0.

Po kliknięciu powyższej ikony zmieni się ona na tę widoczną poniżej. Kliknięcie jej umożliwia wyłączenie alternatywnej ścieżki.

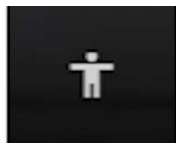

Ikona do wyłączenia trybu audiodeskrypcji Źródło: Contentplus.pl sp. z o.o., licencja: CC BY-SA 3.0.

Ikona napisów to mały prostokąt z kropkami i kreskami. Po jego kliknięciu pojawia się panel dający możliwość włączenia lub wyłączenia napisów.

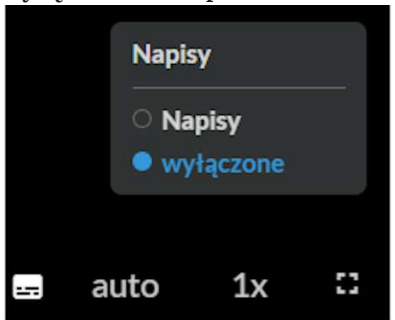

Panel włączania i wyłączania napisów w animacji

Źródło: Akademia Finansów i Biznesu Vistula, licencja: CC BY-SA 3.0.

Ikona "auto" pozwala na dostosowanie jakości wyświetlanego materiału.

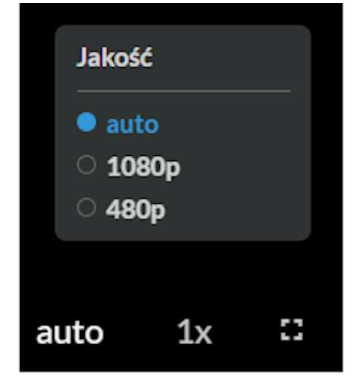

Panel zmiany jakości animacji

Źródło: Akademia Finansów i Biznesu Vistula, licencja: CC BY-SA 3.0.

Klikając ikonę "1x" można wybrać prędkość odtwarzania filmu. Poniżej widnieją dostępne opcje:

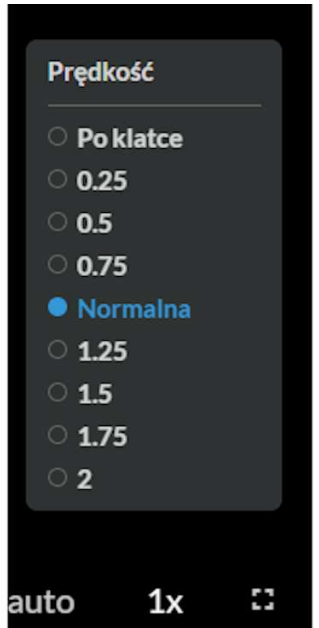

Panel zmiany prędkości animacji

Źródło: Akademia Finansów i Biznesu Vistula, licencia: CC BY-SA 3.0.

Ostatnia ikona pozwala na wejście w tryb pełnoekranowy oraz późniejsze z niego wyjście.

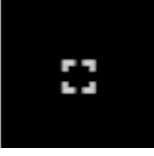

Ikona włączenia trybu pełnoekranowej animacji Źródło: Akademia Finansów i Biznesu Vistula, licencja: CC BY-SA 3.0.

#### **Gra edukacyjna**

[Gra edukacyjna](file:///a/Djy1qcNnu) to nauka poprzez zabawę i rywalizację. Przyjmuje się w niej rolę. Gra posiada również ścieżkę dźwiękową i lektorską narrację.

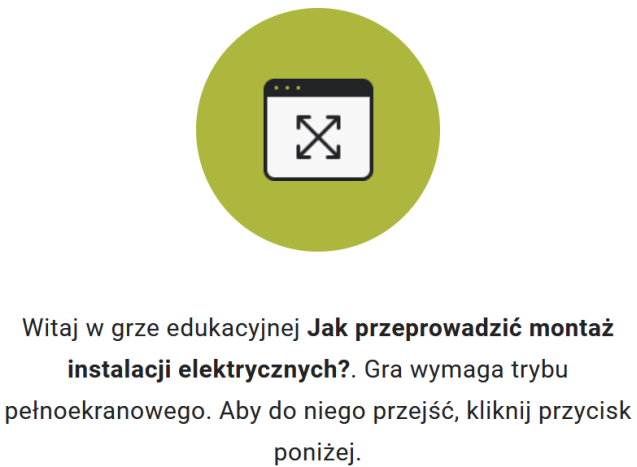

**WŁĄCZ TRYB PEŁNOEKRANOWY** 

Uczeń wybiera rolę, którą przyjmie w grze. Aby przejść do następnego etapu gry, należy pod daną rolą kliknąć prostokąt z napisem "Rozpocznij".

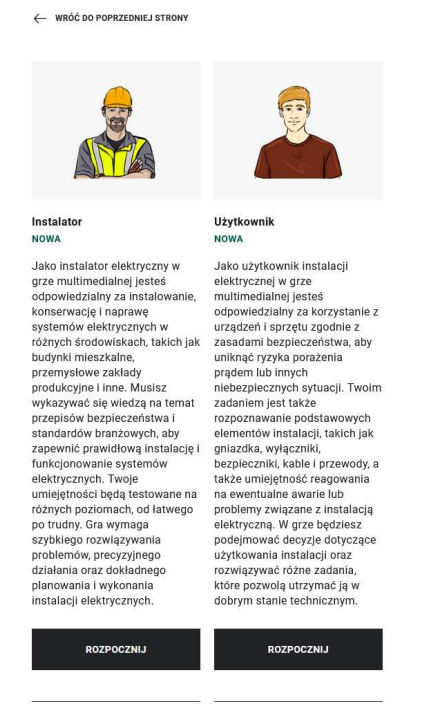

Okno wyboru roli

Źródło: Akademia Finansów i Biznesu Vistula, licencja: CC BY-SA 3.0.

Następnie przechodzi się do wyboru poziomu trudności. Nie wszystkie poziomy są od razu dostępne bądź nie wszystkie są dostępne dla danej roli. Po wyborze danej możliwości uczeń przechodzi dalej, klikając znów przycisk z napisem "Rozpocznij".

#### Wybierz poziom trudności

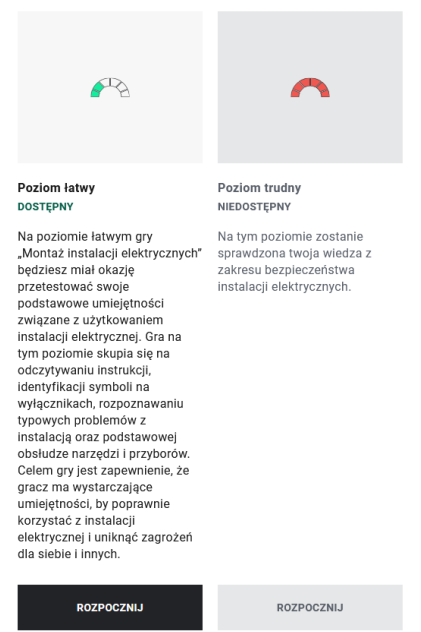

#### Widok wyboru poziomu trudności gry

Źródło: Akademia Finansów i Biznesu Vistula, licencja: CC BY-SA 3.0.

Na wybranym przez siebie poziomie odpowiada na pytania. Tylko jedna odpowiedź jest poprawna. Po zaznaczeniu odpowiedzi klika przycisk "Zatwierdź odpowiedź". Uczeń dostaje informację zwrotną po udzieleniu odpowiedzi na wszystkie pytania lub po każdym pytaniu. Jeśli wówczas wynik jest negatywny, poprawia zaznaczone odpowiedzi do momentu, aż zaznaczy poprawnie.

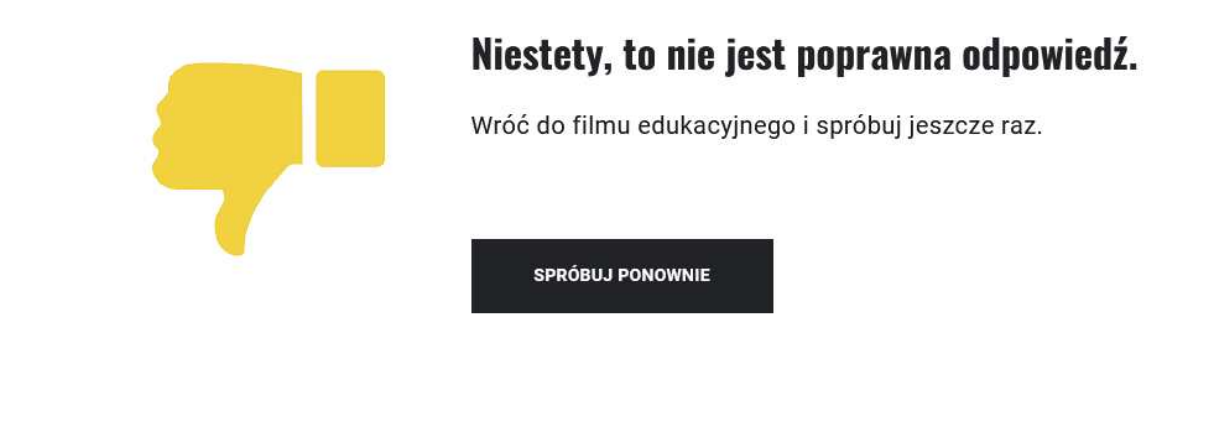

Rezultat błędnie zaznaczonej odpowiedzi Źródło: Akademia Finansów i Biznesu Vistula, licencja: CC BY-SA 3.0.

Na koniec uczeń otrzymuje wynik swojej gry – pozytywny bądź negatywny. Może zapisać wynik i przejść do wyboru innego poziomu lub może powtórzyć poziom i poprawić swój wynik.

# Gratulacje!

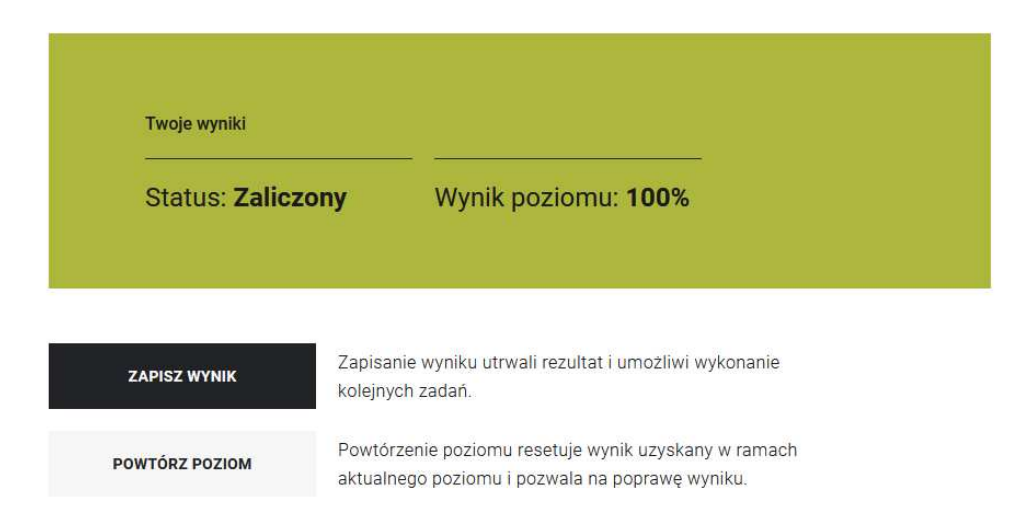

Widok przykładowego rezultatu przeprowadzonej gry Źródło: Akademia finansów i Biznesu Vistula, licencja: CC BY-SA 3.0. Na samej górze, od lewej strony znajdują się informacje dla ucznia o postępach w grze, otrzymanych punktach i odznakach, zaś po prawej stronie uczeń może kliknąć w "Pomoc" dotyczącą gry lub może wyjść z niej poprzez kliknięcie opcji "Zakończ grę".

Postęp: 26% Punkty: 40 Odznaki: 0/0 O Jak przeprowadzić montaż instalacji elektrycznych? **IN WYLACZ DŹWIEK TŁA O** POMOC 2 ZAMKNIJ GRĘ Widok opcji gry oraz jej tytułu

Źródło: Akademia Finansów i Biznesu Vistula, licencja: CC BY-SA 3.0.

#### **Symulator**

["Działanie instalacji elektrycznych"](file:///a/D8m5HrhCT) to symulator pozwalający użytkownikowi na ćwiczenie zadań zawodowych.

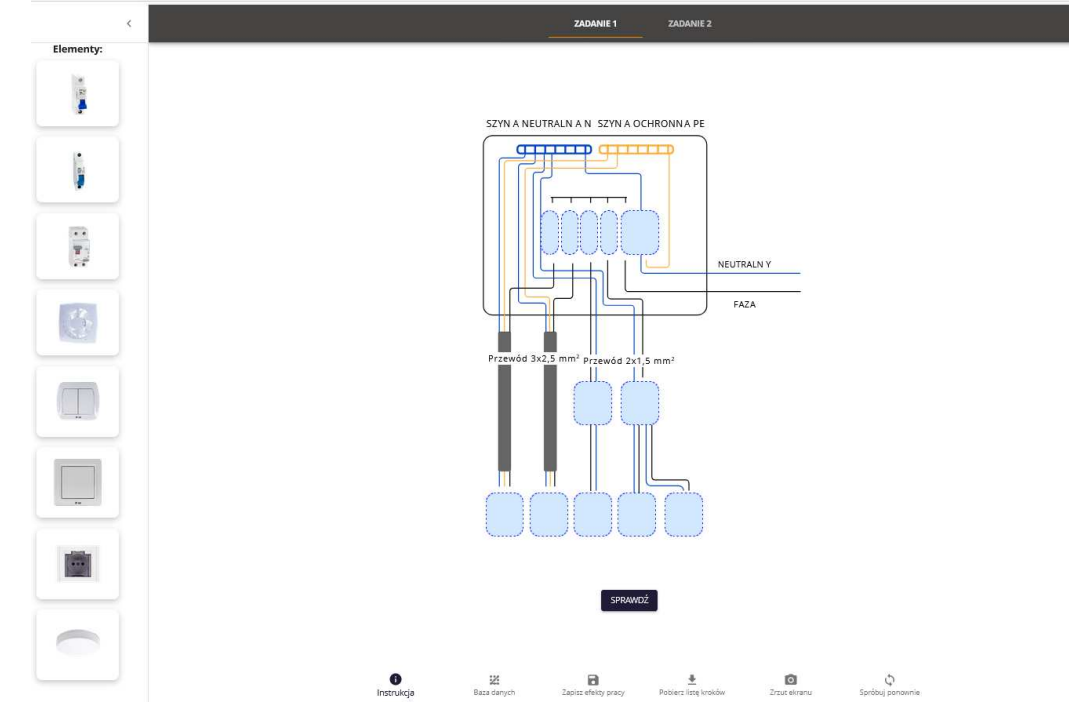

Przykładowy ekran początkowy symulatora

Źródło: Akademia Finansów i Biznesu Vistula, licencja: CC BY-SA 3.0.

Po kliknięciu przycisku "Instrukcja" wyświetli się ekran instrukcji obsługi symulatora "Działanie instalacji elektrycznych", objaśniający zasady działania symulatora.

#### × Instrukcja obsługi do programu ćwiczeniowego "Projektowanie instalacji elektrycznych"

Przed przystąpieniem do wykonania ćwiczenia zapoznaj się z poleceniem.

Dla wygody korzystania z programu ćwiczeniowego kliknij ikonę trybu pełnoekranowego. Umożliwia ona przeglądarce zajęcie całego ekranu.

Jeśli chcesz zapisać postępy swojej pracy użyj ikony "Pobierz listę kroków", a plik zapisz na dysku komputera.

Program ćwiczeniowy umożliwia również zapisanie całej wykonanej pracy, zrzut ekranu oraz ponowne wykonanie ćwiczenia.

Po wykonaniu zadania, niezależnie od poprawności wyniku, otrzymasz informację zwrotną.

W przypadku korzystania wyłącznie z klawiatury należy użyć poniższych klawiszy:

- · Tab poruszanie się do przodu po elementach
- Shift + Tab poruszanie się do tyłu po elementach
- · Spacja podnoszenie i upuszczanie elementów
- Escape anulowanie przeciągania
- · Strzałki przenoszenie elementów do sąsiadujących stref upuszczania

#### Instrukcja obsługi symulatora

Źródło: Akademia Finansów i Biznesu Vistula, licencja: CC BY-SA 3.0.

Przed przystąpieniem do wykonania symulacji należy zapoznać się z poleceniem. Dla wygody korzystania z symulatora można kliknąć ikonę trybu pełnoekranowego. Umożliwia on przeglądarce zajęcie całego ekranu.

By odsłuchać treści zawarte w symulatorze, należy wybrać ikonę "Odsłuchaj".

**U** ODSŁUCHAJ

Ikona Odsłuchaj umożliwia odsłuchanie polecenia zadania programu ćwiczeniowego. Źródło: Akademia Finansów i Biznesu Vistula, licencja: CC BY-SA 3.0.

W trakcie pracy z symulatorem, po wykonaniu każdego polecenia, otrzymasz informacje zwrotne.

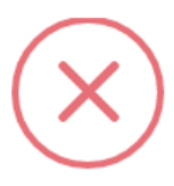

### Niestety, to nie jest prawidłowe rozwiązanie.

Niestety, to nie jest prawidłowe rozwiązanie. Jeżeli wykonanie tego zadania sprawiło ci trudność, wróć do schematu interaktywnego "Schematy instalacji elektrycznych" i przypomnij sobie, jak na podstawie budowy schematów instalacji elektrycznych przypisać punkty odbioru. Następnie spróbuj podejść do ćwiczenia ponownie.

POBIERZ LISTE KROKÓW

SPRÓBUJ PONOWNIE

Widok przykładowej informacji zwrotnej po rozwiązaniu zadania Źródło: Akademia Finansów i Biznesu Vistula, licencia: CC BY-SA 3.0.

Możesz również wyświetlić oraz zapisać na dysku podsumowanie tych informacji, używając klawisza "Pobierz listę kroków" widocznego na panelu z informacją zwrotną.

W przypadku korzystania wyłącznie z klawiatury należy użyć poniższych klawiszy:

- Tab poruszanie się do przodu po elementach;
- Shift + Tab poruszanie się do tyłu po elementach;
- Spacja podnoszenie i upuszczanie elementów;
- <span id="page-48-0"></span>Escape – anulowanie przeciągania;
- Strzałki przenoszenie elementów do sąsiadujących stref upuszczania.

#### [Powrót do spisu treści](#page-38-1)

#### **Obudowa dydaktyczna**

W jej skład wchodzą interaktywne materiały sprawdzające, słownik pojęć dla e‐materiału, przewodnik dla nauczyciela, przewodnik dla uczącego się, netografia i bibliografia.

#### **Interaktywne materiały sprawdzające**

[Interaktywne materiały sprawdzające](file:///a/D1FjdkOwc) zawierają pytania w formie testowej, dzięki którym uczeń może sprawdzić stan swojej wiedzy. Pytania zawierają polecenia, z których wynika, w jaki sposób należy udzielić odpowiedzi (np. zaznaczyć, wpisać, dopasować). Po udzieleniu odpowiedzi wyświetla się informacja, czy była ona prawidłowa, czy nieprawidłowa.

#### Każde zadanie znajduje się w osobnej zakładce:

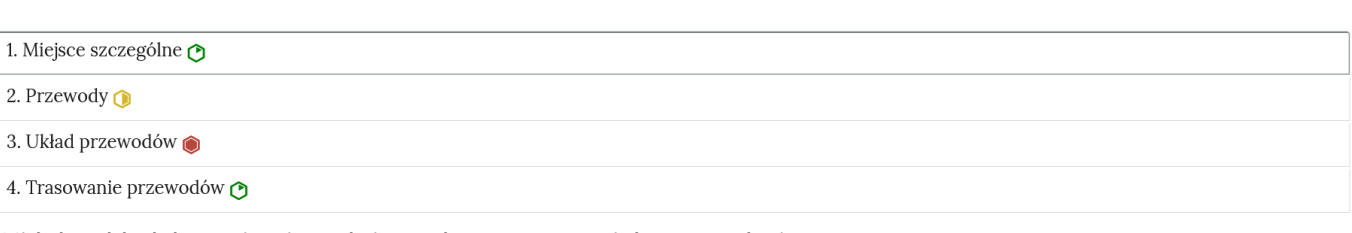

Pokaż ćwiczenia: 0 0 0

Widok zakładek zawierających interaktywne materiały sprawdzające Źródło: Akademia Finansów i Biznesu Vistula, licencja: CC BY-SA 3.0.

#### Po kliknięciu na dany temat, zakładka rozwinie się i wyświetli się zadanie.

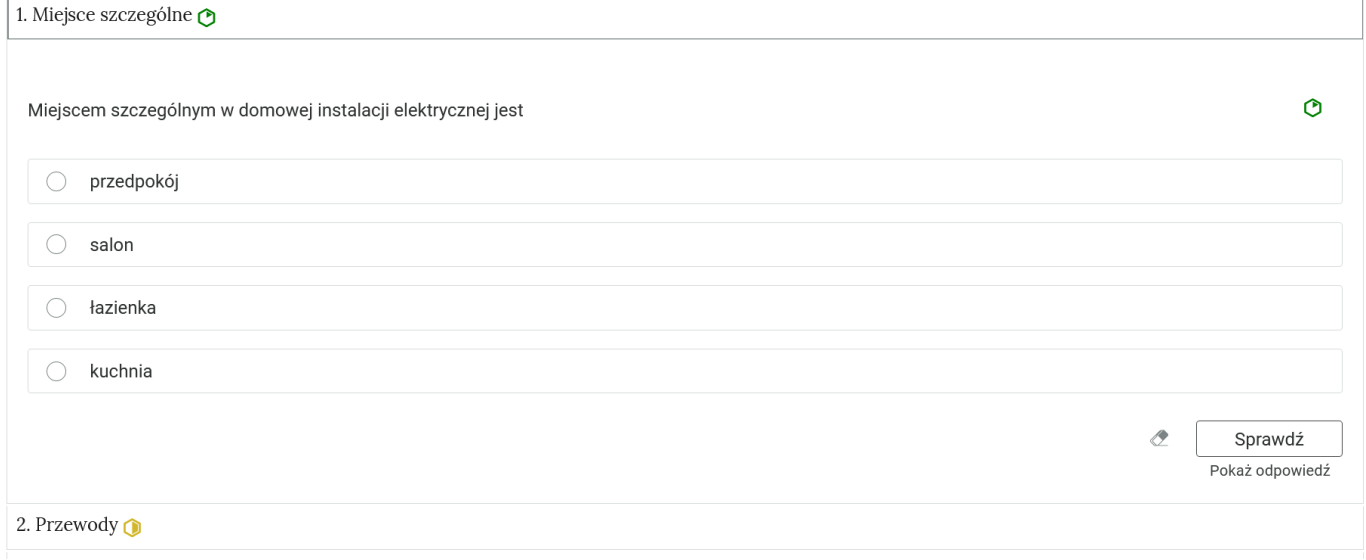

Widok przykładowego ćwiczenia

Źródło: Akademia Finansów i Biznesu Vistula, licencja: CC BY-SA 3.0.

Po zaznaczeniu danej odpowiedzi, można kliknąć przycisk "Sprawdź". Nad poleceniem wyświetli się informacja zwrotna, czy zadanie zostało poprawnie wykonane. W przypadku niepoprawnej odpowiedzi w informacji zwrotnej będzie zawarty tytuł multimedium, na podstawie którego można uzupełnić wiedzę, aby prawidłowo rozwiązać zadanie. Po lewej stronie przycisku "Sprawdź" znajduje się symbol gumki. Klikając na niego czyści się zaznaczone odpowiedzi, a zadanie wraca do formy wyjściowej. Poniżej przycisku "Sprawdź" widnieje napis "Pokaż odpowiedź". Umożliwia on poznanie prawidłowego rozwiązania zadania. Po prawej stronie polecenia, w górnym prawym rogu zadania, znajduje się kolorowa ikonka. Jej kolor informuje o poziomie trudności zadania: zielony kolor to zadanie łatwe, żółty – średni, czerwony – trudny.

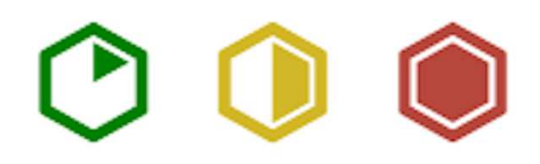

#### **Słownik pojęć dla e-materiału**

[Słownik pojęć](file:///a/D7tQqGKbi) umożliwia zapoznanie się ze słowami kluczowymi i ich definicjami, dotyczącymi e‐materiału. Ponad pojęciami znajduje się wyszukiwarka pojęć. Można wpisać w prostokątne pole określoną literę lub ciąg znaków, a pojęcia zostaną przefiltrowane. Umożliwia to użytkownikowi znalezienie interesującego go zagadnienia. Pod każdą definicją znajdują się linki do materiałów multimedialnych, w których zostało użyte dane pojęcie.

W górnej części słownika znajduje się instrukcja korzystania ze słownika oraz pole do filtracji pojęć. Aby odnaleźć jakieś pojęcie, należy je wpisać w polu filtracji. Po wpisaniu widoczne będzie tylko to pojęcie wraz z definicją. Aby wrócić do listy wszystkich pojęć, należy kliknąć krzyżyk w prawej części pola filtracji.

#### Instrukcja korzystania ze słownika

Słownik pojęć do e-materiału zawiera hasła oraz ich definicje. Hasła zostały ułożone w kolejności alfabetycznej. Wybrane pojęcia zawierają również odsyłacze (linki) do elementów składowych e-materiału, w których zostały użyte.

Poprawne korzystanie ze słownika pojęć pozwoli ci opanować podstawowy zasób słownictwa branżowego oraz ułatwi przyswojenie wiedzy zawartej w e-materiale.

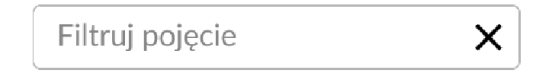

#### faza

globalna nazwa dla źródła napięcia lub prądu elektrycznego pracującego w sieci elektrycznej jedno- lub wielofazowej

Widok na górną część słownika z polem filtrowania haseł słownika Źródło: Akademia Finansów i Biznesu Vistula, licencja: CC BY-SA 3.0.

#### **Przewodnik dla nauczyciela**

[Przewodnik dla nauczyciela](file:///a/DdEKevEev) zawiera szczegółowe informacje o celach i efektach kształcenia, które ma zapewnić e‐materiał. Zawiera informacje o strukturze e‐materiału i powiązaniach pomiędzy jego elementami, a także wskazówki, jak wykorzystać go w pracy dydaktycznej. Można tam też znaleźć spis wymagań technicznych niezbędnych do pracy z e‐materiałem. Na górze przewodnika znajduje się spis treści, który umożliwia przejście do konkretnego fragmentu tekstu. W strukturze e‐materiału opisywane multimedia mają aktywne linki. Klikając na nie, można przejść do strony z danym multimedium.

#### **Przewodnik dla uczącego się**

[Przewodnik dla uczącego się](file:///a/D16gadj1X) przedstawia strukturę e‐materiału oraz zawiera instrukcję, jak korzystać z materiałów w procesie samokształcenia. Można tam też znaleźć spis minimalnych wymagań technicznych umożliwiających korzystanie z e‐materiału. Na górze przewodnika znajduje się spis treści, który umożliwia przejście do konkretnego fragmentu tekstu. W strukturze e‐materiału opisywane multimedia mają aktywne linki. Klikając na nie, można przejść do strony z danym multimedium.

#### **Netografia i bibliografia**

<span id="page-51-0"></span>[Netografia i bibliografia](file:///a/Dn2UGyVL6) zawierają spis linków i pozycji bibliograficznych, na podstawie których tworzone były e‐materiały.

[Powrót do spisu treści](#page-38-1)

### **2. Problemy techniczne z odtwarzaniem e-materiałów**

W przypadku problemów z wyświetlaniem się elementów w e-materiale należy upewnić się, że urządzenie (komputer, laptop, smartfon itp.) ma dostęp do sieci internetowej. Czasami zbyt wolne łącze internetowe może spowodować wolne ładowanie się stron, szczególnie w przypadkach, gdy znajdują się na nich multimedia takie jak film, wizualizacje 3D lub animacje 3D. W takiej sytuacji zalecane jest sprawdzenie, co może spowalniać internet. Najczęściej jest to otwarcie zbyt wielu zakładek w przeglądarce internetowej, przeciążenie systemu (zbyt wiele otwartych aplikacji).

<span id="page-51-1"></span>Jeżeli użytkownik korzysta z internetu mobilnego, słaba jakość połączenia może być spowodowana wyczerpaniem się danych pakietowych w ofercie.

#### [Powrót do spisu treści](#page-38-1)

### **3. Wymagania techniczne**

Wymagania sprzętowe niezbędne do korzystania z poradnika oraz innych materiałów platformy [www.zpe.gov.pl](http://www.zpe.gov.pl/).

System operacyjny:

- Windows 7 lub nowszy (przy czym Windows 7 nie jest już wspierany przez Microsoft);
- $OS X 10.11.6$  lub nowszy;
- GNU/Linux z jądrem w wersji 4.0 lub nowszej 3GB RAM.

Przeglądarka internetowa we wskazanej wersji lub nowszej:

Chrome w wersji 69.0.3497.100;

- Firefox w wersji  $62.0.2$ ;
- Safari w wersji 11.1;
- Opera w wersji 55.0.2994.44;
- Microsoft Edge w wersji  $42.17134.1.0;$
- Internet Explorer w wersji  $11.0.9600.18124$ .

Urządzenia mobilne:

- 2GB RAM iPhone/iPad z systemem iOS 11 lub nowszym;
- Tablet/Smartphone z systemem Android 4.1 (lub nowszym) z przeglądarką kompatybilną z Chromium 69 (lub nowszym) np. Chrome 69, Samsung Browser 10.1, szerokość co najmniej 420 px.

[Powrót do spisu treści](#page-38-1)